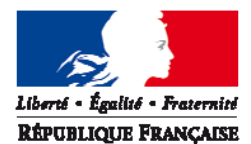

#### MINISTÈRE DE L'EGALITE DES TERRITOIRES ET DU LOGEMENT

*Direction générale de l'aménagement, du logement et de la nature*

*Direction de l'habitat, de l'urbanisme et des paysages*

*Sousdirection des Politiques de l'Habitat Bureau de la connaissance sur le logement et l'habitat*  Paris, le 04 avril 2013

**Note**

à Mesdames et Messieurs

Les chefs de services habitat en DREAL Les chefs de services habitat en DDT et DDCS Les chefs de services habitat des délégataires des aides à la pierre

**Affaire suivie par :** Mathieu Przybylski mathieu.przybylski@developpement-durable.gouv.fr **Tél. :** 01 40 81 99 18 **– Fax :** 01 40 81 90 03

**Objet :** traitement et suivi des dossiers du financement du logement en 2013

La mise en œuvre des actions financées par le programme 135 «Urbanisme, Territoire, Amélioration de l'Habitat», notamment celle relative au financement du logement locatif social, par le responsable de programme, les responsables de BOP ou les unités opérationnelles ainsi que par les délégataires de compétences nécessitent de s'appuyer sur des informations fiables, détaillées et régulièrement mises à jour sur les opérations financées.

La DGALN (DHUP/PH4) met à votre disposition le logiciel GALION, outil d'aide à l'instruction et à l'édition des décisions de financement correspondantes dans le respect de la réglementation pour les services instructeurs de l'État et les délégataires.

Il assure également la transmission automatique des données obligatoires à l'infocentre SISAL auquel ont accès les services régionaux et départementaux de l'État, les délégataires des aides à la pierre et nos partenaires extérieurs notamment les acteurs de l'habitat<sup>1</sup> à partir de tableaux agrégés.

Le système d'information a encore permis cette année d'effectuer un suivi efficace du financement du logement social y compris sur l'aspect de la rénovation urbaine avec le transfert maintenant effectif des données de l'ANRU et de son système d'informations AGORA vers l'infocentre SISAL. Il aura par ailleurs largement servi à optimiser les moyens mis en œuvre dans un cadre budgétaire 2012 très contraint qui a néanmoins permis le financement de plus de 100000 logements hors rénovation urbaine.

 $\overline{a}$ 

<sup>1</sup> Association regroupant : AMGVF, ADCF, ADF, ACUF , USH, ARHLM

Nous remercions l'ensemble des services pour leur rigueur et l'amélioration constante de la saisie des données au sein du système, notamment pour le suivi des paiements des délégataires des aides à la pierre et le suivi de l'enveloppe nationale des PLS. A titre indicatif, outre les résultats nationaux pour l'année 2012, qui seront diffusés dans quelques jours, les données de l'infocentre ont servi à renseigner les questionnaires budgétaires pour la loi de finances 2013, divers rapports de la cour des comptes et à préparer des décisions gouvernementales (études d'impact des lois).

Une nouvelle fonctionnalité est ajoutée cette année concernant le suivi des participations financières d'action logement dans le cadre des accords dits du « un pour un » rappelés dans la lettre de notification du 15 février 2013. Nous vous demandons d'être très attentifs concernant les instructions de référencement des subventions et prêts liés à ce partenaire. Les services devront être en capacité cette année de pouvoir rendre compte de manière efficace de l'engagement d'Action Logement.

Par ailleurs, les fonctionnalités offertes par le système continuent à évoluer pour vous permettre de poursuivre l'optimisation de votre suivi :

- Le portail de suivi et de programmation des aides verra cette année sa phase d'expérimentation étendue aux régions Centre et Nord-pas-de-calais. Une généralisation de ce portail sur l'ensemble du territoire est envisagée pour 2014 et la sélection du projet dans le cadre du Comité interministériel de modernisation de l'action publique (CIMAP) devrait permettre un portage efficace du projet ;
- Le module de suivi des délégations de compétence entre en phase pilote sur les régions Alsace, Aquitaine, MidiPyrénées et Bretagne, pour une généralisation prévue en milieu d'année ;
- Enfin, le projet de transfert de la collecte des données Eco-PLS directement au sein du portail SPLS a été acté. Cette évolution permettra d'homogénéiser le partage d'information sur le territoire concernant un mode de financement qui est maintenant pérennisé et qui prendra une part importante dans les politiques de rénovations énergétiques. Par ailleurs, cette nouvelle fonctionnalité facilitera le suivi des conventions d'utilité sociale dans leur volet « réhabilitation ».

**Enfin, en fonction des dispositions des textes réglementaires, Galion sera adapté et la présente note complétée pour prendre en compte l'instruction des « plai adaptés » et le suivi du fonds national de développement de l'offre de logements très sociaux (FNDOLLTS)** institué par la loi n° 2013-61 du 18 janvier 2013 relative à la mobilisation du foncier public en **faveur du logement et au renforcement des obligations de production de logement, ainsi que les impacts de la RT2012**

#### **La fin de l'exercice 2013 aura lieu le 13 janvier 2014.**

Comme chaque année, un récapitulatif des points importants du suivi et constituant le document de référence d'utilisation de GALION et SISAL pour 2013 est annexé à cette note. Il constitue une<br>synthèse des informations déjà présentes sur le site dédié (GALIONsynthèse des informations déjà présentes sur le site dédié (GALION-SISAL.info.application.logement.gouv.fr) complétée d'analyses particulières au regard des enjeux de l'année en cours.

.

**Les notes d'ouverture d'exercice précédentes restent applicables, sauf instruction contraire de notre part ; pour les consulter : [http://galion.info.application.logement.gouv.fr/les](http://galion-sisal.info.application.logement.gouv.fr/interface-galion-chorus-r183.html)exercicesdegestionr99.html**

Pour vous aider dans le cadre de l'utilisation des applications et pour l'instruction de vos dossiers :

- le site d'information sur les applications : http://GALION-SISAL.info.application.logement.gouv.fr/
- le site d'information sur la réglementation et la délégation des aides à la pierre : http://www.dgaln.fr/
- le point d'appui pour l'assistance concernant le fonctionnement des applications : pndlogement@equipement.gouv.fr

La sous-directrice des politiques de l'habitat

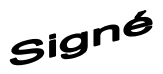

Hélène Dadou

copie : Correspondants fonctionnels des applications GALION et SISAL. Correspondants SISAL DHUP : PH1, PH2, PH3, FL1, FL2, QC4, LO2, LO4, AD2, le coordinateur des SI DHUP.

# **Exercice 2013**

Les informations de référence de ce document peuvent être amenées à évoluer en cours d'année. Tout changement est diffusé sur le site GALION-SISAL.info, directement sur GALION par l'intermédiaire du fil d'actualité et enfin aux correspondants fonctionnels des applications. Merci de nous transmettre tout changement de correspondant sur ph4.dgaln@developpement-durable.gouv.fr.

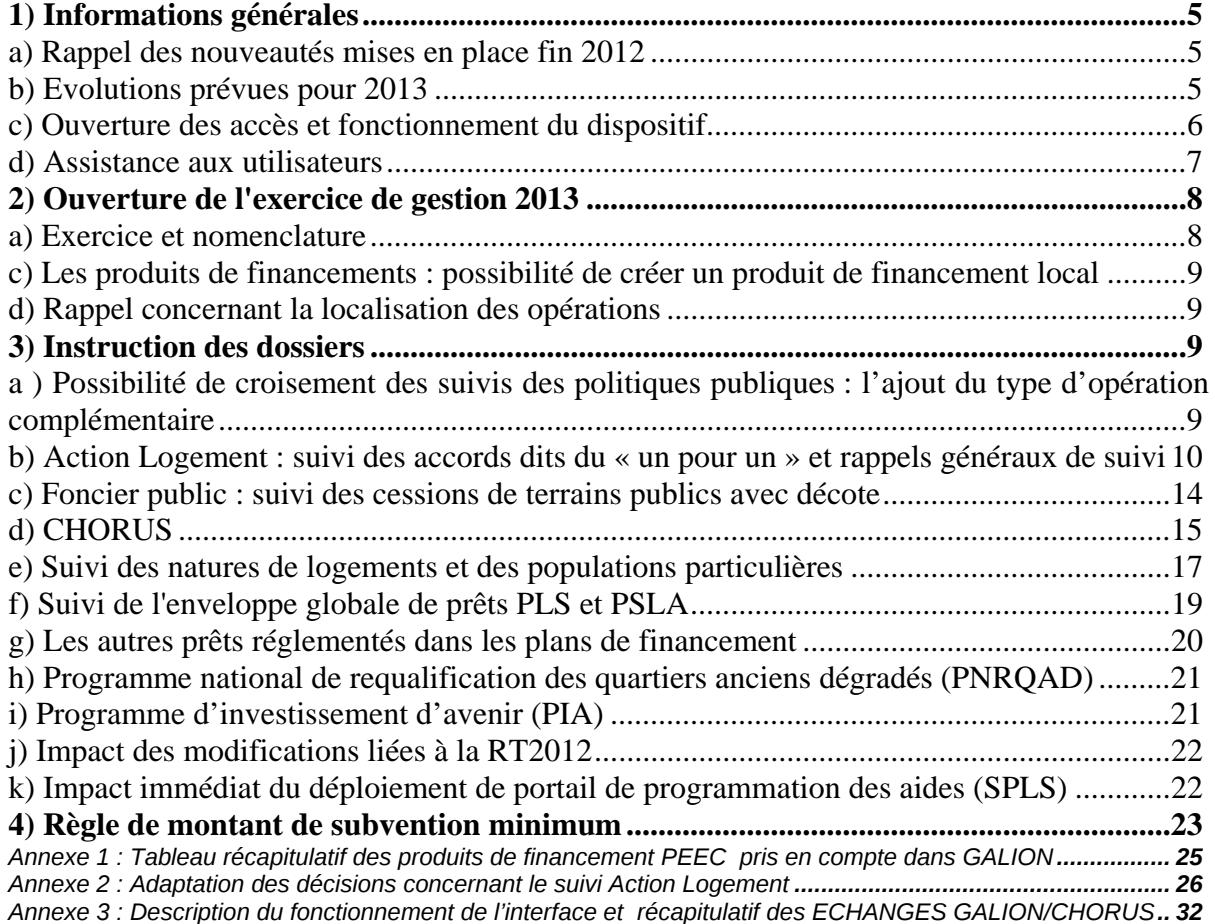

# **1) Informations générales**

#### *a) Rappel des nouveautés mises en place fin 2012*

## **GALION**

- Interface CHORUS V2 pour la gestion des pièces jointes
- Ajout du suivi des cessions de terrains publics avec décote en application du titre I de la loi n° 2013-61 du 18 janvier 2013.
- Ajout du suivi des participations financières d'Action Logement dans le cadre des accords dits du « un pour un »
- Gestion des délégations de compétence :
	- o Capitalisation des données et indicateurs clefs contenus dans les différents avenants
	- o Stockage et publication des pièces jointes (« convention mère », avenants)
	- o Transmission des données clefs vers SISAL pour permettre une comparaison automatisée et actualisée des objectifs de financement et des opérations réellement engagées.

#### **SISAL**

- Mise en place de l'univers permettant la consultation des données issues des décisions de « clôture ».
- Mise en place de l'univers permettant la consultation de données consolidées : cet univers contiendra le dernier état de chaque opération (en prévisionnel ou en clôture) pour rendre compte de la réalité de l'avancement des financements sur l'ensemble du territoire.

# **Les données accessibles pour l'ANRU sont complètes hors opération d'amélioration de qualité de services (AQS) y compris résidentialisation.**

*b) Evolutions prévues pour 2013* 

#### **GALION** :

- Ajout de l'instruction « PLAI adapté »
- Prise en compte des modifications nécessaires à l'application de la RT2012
- Evolution de GALION à travers SPLS pour collecter les données relatives aux caractéristiques techniques des ECO-PLS auprès des maîtres d'ouvrage HLM en remplacement de l'enquête actuelle

#### **SISAL :**

- Intégration des données CHORUS
- Intégration des données « délégations de compétences » issues du nouveau module GALION
- Intégration des données SUDOCUH relatives aux PLH
- Prise en compte de nouvelles données (type d'opération complémentaire, données foncières…)

# *c) Ouverture des accès et fonctionnement du dispositif*

# ¾ **GALION**

L'accès à GALION ou au dispositif de transmission de données à l'infocentre nécessite l'utilisation du dispositif Cerbère d'authentification et de gestion des droits des utilisateurs mis en place par le ministère.

Pour plus d'information, veuillez consulter le site Internet de GALION

http://galion-sisal.info.application.logement.gouv.fr/comment-acceder-a-galion-r79.html

La création des comptes est de la responsabilité de chaque AQSSI dans les DDT ou DREAL ; elle est assurée par la DGALN/DHUP/PH4 pour les délégataires.

L'authentification est liée à une personne physique (adresse de courriel et mot de passe). De plus, chaque utilisateur peut s'inscrire sous un ou plusieurs profils selon les fonctions qu'il souhaite utiliser dans GALION :

# **1- L'administration du système comprend deux niveaux totalement distincts :**

a) Le niveau national est chargé du paramétrage national des aides, de la prise en compte de nouveaux barèmes d'aide, de la mise à jour du référentiel...

b) Au niveau local, on distingue deux fonctions.

- o Chaque gestionnaire (DDT ou délégataire) dispose d'un administrateur local qui est responsable de la mise à jour des paramètres locaux de l'application : ouverture et clôture des exercices, dotations, éditions, marges locales sur l'assiette de subvention, majorations de taux de subvention... Le délégataire peut confier ce rôle à la DDT dans le cadre de la mise à disposition.
- o La DDT dans le rôle de l'Etat délégant a la responsabilité de créer dans GALION une convention pour chaque gestionnaire.

# **2- L'instruction des dossiers et la saisie des données de suivi (paiement, avancement physique des opérations, signature de la convention APL...).**

**3- La consultation des dossiers, l'édition des fiches d'opération, l'export de données sur les opérations financées. Cette fonction peut par exemple être utilisée par le délégataire auprès duquel la DDT est mise à disposition.** 

Les DDT mises à la disposition de délégataires doivent être très attentives à changer de profil à chaque fois qu'elles doivent assurer une instruction pour un gestionnaire différent.

Tableau récapitulatif des différents profils utilisateurs : http://galion-sisal.info.application.logement.gouv.fr/profils-galion-a144.html

# **4- Point particulier concernant l'accès des DDCS**

L'accès sera attribué aux DDCS sous deux conditions :

- Déclaration par la DREAL compétente du mode de prise en charge des financements concernant la DDCS
- Suivi de la formation allégée en ligne proposée sur le site GALION.info :

http://galion-sisal.info.application.logement.gouv.fr/espace-ddcs-r206.html

# ¾ **SISAL**

# **ACCES DDT/DREAL**

L'ouverture de l'accès à SISAL s'effectue en 2 étapes :

**Etape 1** : Une demande d'ouverture de droit pour l'accès à SISAL à effectuer auprès de votre DREAL

**Etape 2 :** Une déclaration CERBERE à fournir à votre AQSSI

# **ACCES DELEGATAIRE**

L'accès à SISAL doit être demandé par l'intermédiaire de la DREAL de rattachement du délégataire.

# 2 types de profil :

- o **En lecture :** permet à l'utilisateur de consulter, rafraîchir et moduler certaines requêtes créées par les utilisateurs possédant le profil de création de requête
- o **Création de requêtes** possible par l'utilisateur

L'accès à SISAL aux personnels de DREAL/DDT/délégataires est délivré sous réserve de participer à la formation spécifique.

# *d) Assistance aux utilisateurs*

Une assistance technique (tant pour les DDT que pour les délégataires) est disponible pour l'ensemble de ces outils en adressant un mail à pnd-logement@developpementdurable.gouv.fr

Par ailleurs, sur le site Internet de l'application

(http://GALION.info.application.logement.gouv.fr) sont disponibles la documentation de l'application, des fiches techniques sur les données, la synthèse des réponses aux questions posées... L'accès à ce site ne nécessite aucune authentification de l'utilisateur.

En tant que de besoin, de nouvelles formations seront mises en place pour de nouveaux utilisateurs. Toute demande de formation doit faire l'objet d'un message au PND logement. Enfin, vous pouvez trouver l'ensemble de la réglementation des aides à la pierre - ainsi que des informations complémentaires - sur le site Internet dédié aux délégations de compétences : http://www.dgaln.fr/

#### **2) Ouverture de l'exercice de gestion 2013**

voir : http://galion-sisal.info.application.logement.gouv.fr/IMG/pdf/Fiche\_utilisateur\_Ouverture\_annee\_gestion\_cle6b9c11.pdf

*a) Exercice et nomenclature* 

**(pour les délégataires : voir la circulaire** n° 2005-49 UHC/FB2 du 14 octobre 2005**)** 

#### **Ouverture de la gestion 2013**

Profil : administrateur local Etat ou délégataire. A effectuer pour chaque entité.

#### **Première étape : Ouvrir l'exercice 2013**

Menu « convention » Rubrique « gestion des exercices » Ouvrir « 2013» Rappel : pour ouvrir 2013 les exercices 2011 et antérieurs doivent être « clos ».

#### **Deuxième étape : Vérifier et éventuellement créer les nomenclatures « exécution »**

Menu « administration » Rubrique « rubrique nomenclature » o Pour l'Etat – 1 nomenclature d'exécution Code 13501 Libellé : Action 01 – Construction locative et amélioration du parc o Pour le Conseil général – 3 nomenclatures d'exécution Code 204C02 Libellé : subvention versée aux personnes de droit privé Code : 204C14 Libellé : subvention versée aux autres établissements publics locaux Code 204C17 Libellé : subvention versée aux organismes publics divers o Pour l'EPCI – 3 nomenclatures d'exécution Code 20402 Libellé : subvention versée aux personnes de droit privé Code : 20414 Libellé : subvention versée aux autres établissements publics locaux Code 20417 Libellé : subvention versée aux organismes publics divers

#### **Troisième étape : Création de l'enveloppe de dotation**

Menu « convention » rubrique « enveloppe de dotation »

#### **Quatrième étape : Création de l'enveloppe de contingents de logements pour le PLS et le PSLA**

Menu « convention » Rubrique « enveloppe de contingent »

**L'enveloppe de dotation 2013 doit obligatoirement être ouverte en même temps que l'exercice même si des mouvements de dotation ne sont pas encore renseignés. Explication : lors des clôtures d'opération, un contrôle de la présence d'enveloppe sur l'année en cours est effectué. En l'absence de cette enveloppe, la décision de clôture ne pourra être imputée.** 

#### *c) Les produits de financements : possibilité de créer un produit de financement local*

Outre les produits de financement classiques, Galion permet de suivre plus précisément des subventions locales dans les décisions de financement : vous avez la possibilité de créer un produit de financement dit «subvention locale» ou « prêt local »

Le produit de financement que vous créez doit obligatoirement être rattaché à un produit de financement de type «subvention nationale» ou « prêt national »

voir : http://GALION.info.application.logement.gouv.fr/article.php3?id\_article=326

#### *d) Rappel concernant la localisation des opérations*

Pour certaines opérations qui ne peuvent être situées précisément comme les études, vous veillerez à la localiser sur le chef-lieu du département pour la DDT(M) ou le conseil général et la commune de référence pour l'EPCI délégataire.

La localisation des opérations ZUS ou hors ZUS doit être précisée pour toutes les opérations.

#### **3) Instruction des dossiers**

#### *a ) Possibilité de croisement des suivis des politiques publiques : l'ajout du type d'opération complémentaire*

La diversité des dispositifs et programmes de financement génère maintenant des problématiques de suivi : il est possible qu'une opération puisse potentiellement bénéficier de plusieurs portages financiers liés à des mesures politiques spécifiques.

Pour pallier cette difficulté, une donnée pour référencer le type d'opération complémentaire a été créée dans l'écran « informations générales ».

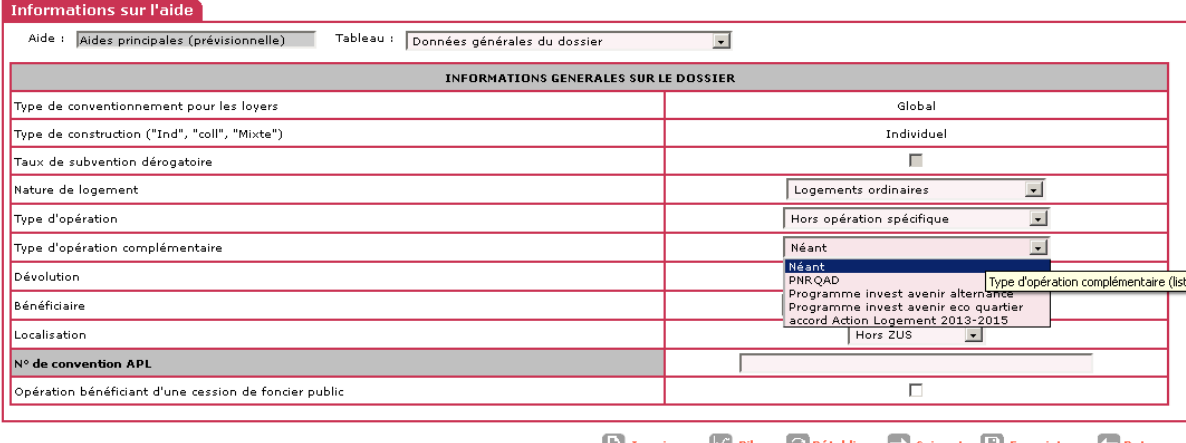

**A** Imprimer  $\boxed{\triangle}$  Bilan  $\boxed{\bigcirc}$  Rétablir  $\boxed{\Rightarrow}$  Suivant  $\boxed{\bigcap}$  Enregistrer  $\boxed{\Leftarrow}$  Retour

Cette liste est par défaut fixée à « néant ». Ce champ n'est à remplir que si le type d'opération simple ne permet pas de décrire clairement l'opération.

*b) Action Logement : suivi des accords dits du « un pour un » et rappels généraux de suivi* 

En 2013, la programmation régionale doit prendre en compte l'apport financier d'Action Logement dans le cadre du complément qu'il apportera sur des opérations bénéficiant de surcharge foncière Etat ou de prime spécifique d'insertion en Ile de France. A cet égard, il est précisé que cet apport prend la forme d'une subvention classique de la PEEC, fléchée sur une opération bénéficiant de surcharge foncière et non d'une subvention pour surcharge foncière au sens du CCH.

Outre cet apport financier particulier, le plan de financement doit aussi prendre en compte plus généralement, les subventions et les prêts qu'Action Logement apporte « classiquement » aux opérations.

# **Renseigner le plan de financement :**

Pour rappel, voici les différents produits de financement nationaux liés à Action Logement dans GALION. **Vous devez vous assurer que tous les produits de financement locaux liés à Action Logement sont bien attachés à un des produits de financement national pour assurer un suivi efficace des différents apports en prêts et subventions.**

**Un tableau récapitulatif des aides au titre de la PEEC figure en Annexe 1**

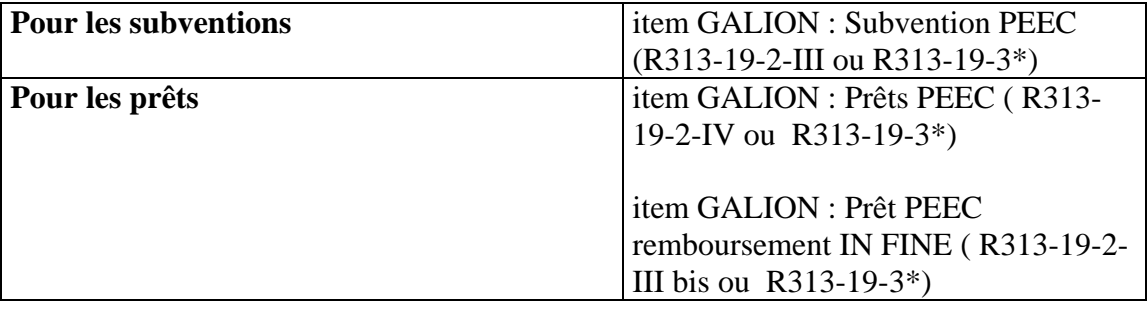

Le prêt à remboursement *in fine*, nouvelle forme d'aide distribuée à compter de 2012, est un prêt pour lequel le capital est remboursé en une fois à l'échéance du prêt (pendant la durée du prêt, seuls sont payés des intérêts). Cette aide ne devrait toutefois plus être distribuée en 2013.

l'appartenance à une opération de structure collective (finançable au titre du R. 313-19-3) est déduite à partir de la nature de logement de l'opération.

# **Pour rappel, les aides au titre de la PEEC sont les aides octroyées par les organismes collecteurs (ou CIL) suivants :**

- Logiliance Ouest
- Logilia
- Groupe Cileo
- Cilso
- **Inicial**
- CIL Val de loire
- CIL Atlantique
- Aliance 1% logement
- Plurial entreprises
- Vilogia entreprises
- Entreprises habitat
- Amalia
- Logehab
- CIL logeo
- SICF
- Cilgère
- Procilia
- Mieux se loger
- CIL Méditerranée
- Astria
- ACL PME
- Solendi
- GIC
- CIL de la Martinique

#### **Les adaptations de GALION pour optimiser le suivi des apports concernant Action Logement**

Pour l'instruction d'un dossier de financement concernant les accords dits du « un pour un » Action Logement, nous vous demandons de spécifier le type d'opération voire le type d'opération complémentaire le cas échéant (voir : petit a) type d'opération complémentaire) La sélection du type d'opération permet, d'une part, d'assurer un suivi efficace des opérations et, d'autre part, permet d'ajouter un article spécifique dans la décision financement visant à clairement formaliser le suivi spécifique des apports d'Action Logement

**Attention : si vous avez adapté dans GALION la décision de financement, il sera nécessaire d'effectuer vous même la mise à jour de la décision de financement (voir annexe 2)**

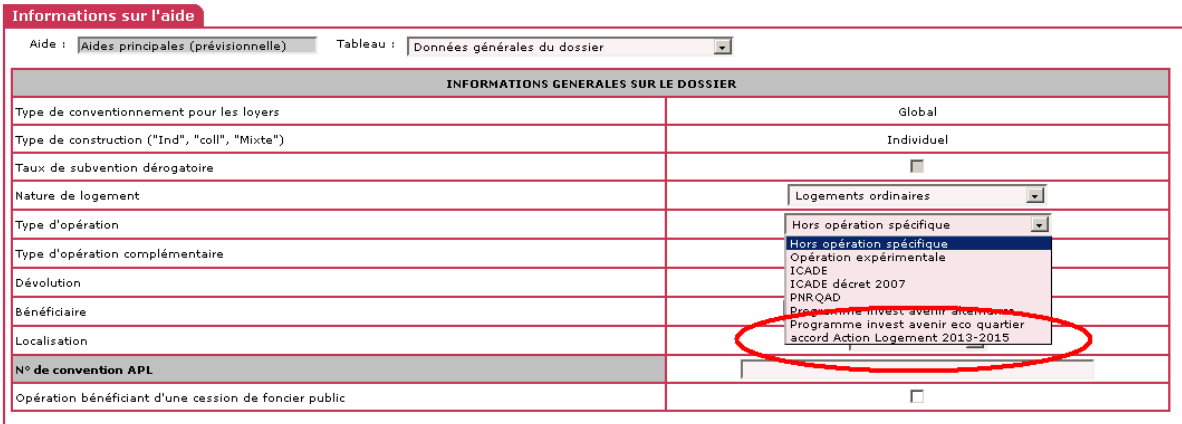

Les informations techniques de la surcharge foncière ont été adaptées pour accueillir le montant apporté par Action Logement.

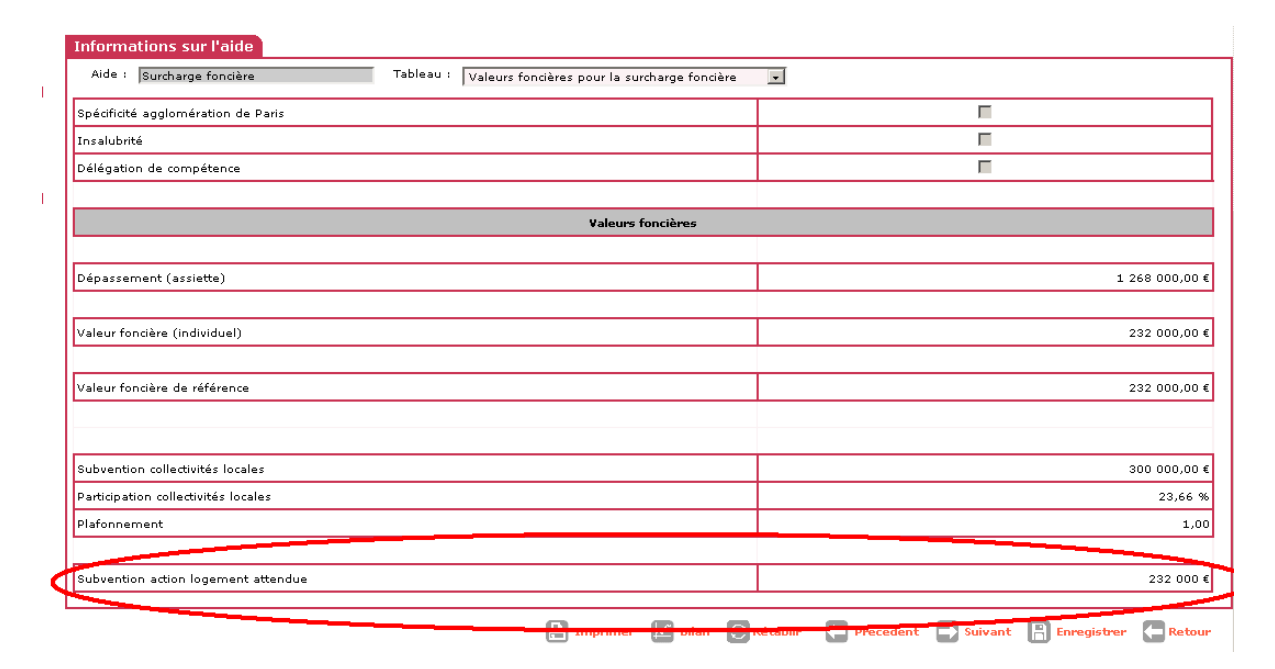

La prime d'insertion est aussi concernée par l'ajout du montant lié à Action Logement.

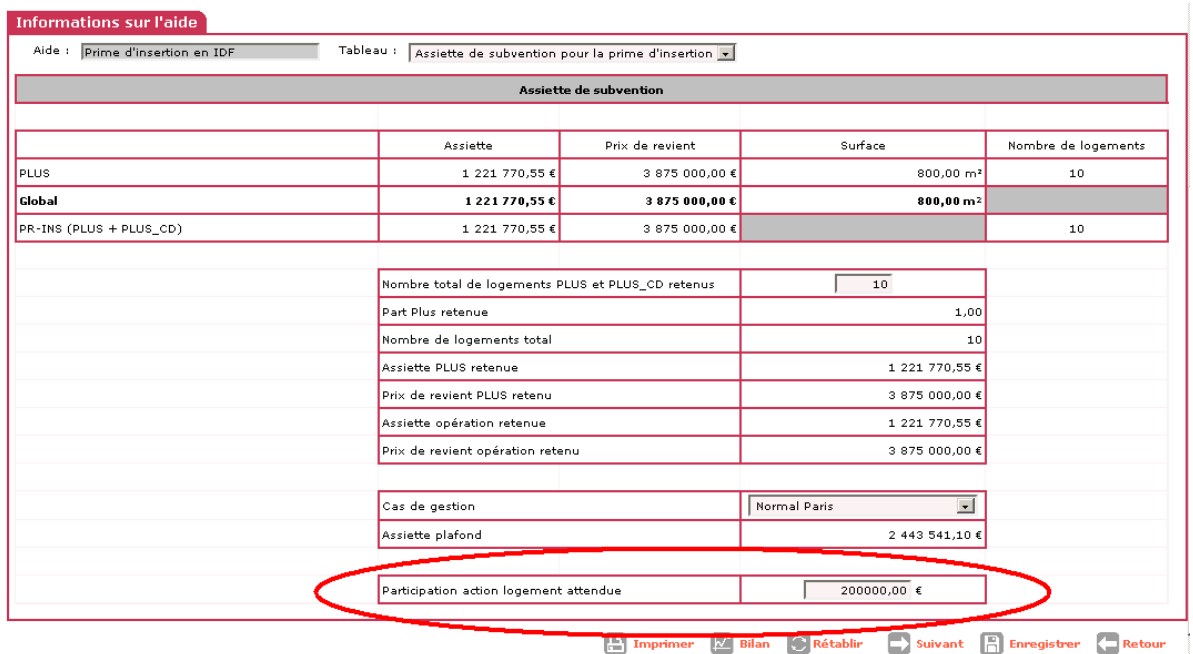

Les décisions de subvention pour surcharge foncière et prime d'insertion ont également été adaptées pour formaliser le suivi spécifique des financements d'Action Logement.

Un contrôle non bloquant est notifié lors de l'instruction pour vous rappeler que la surcharge foncière et la prime d'insertion peuvent être concernées par l'accord avec Action Logement

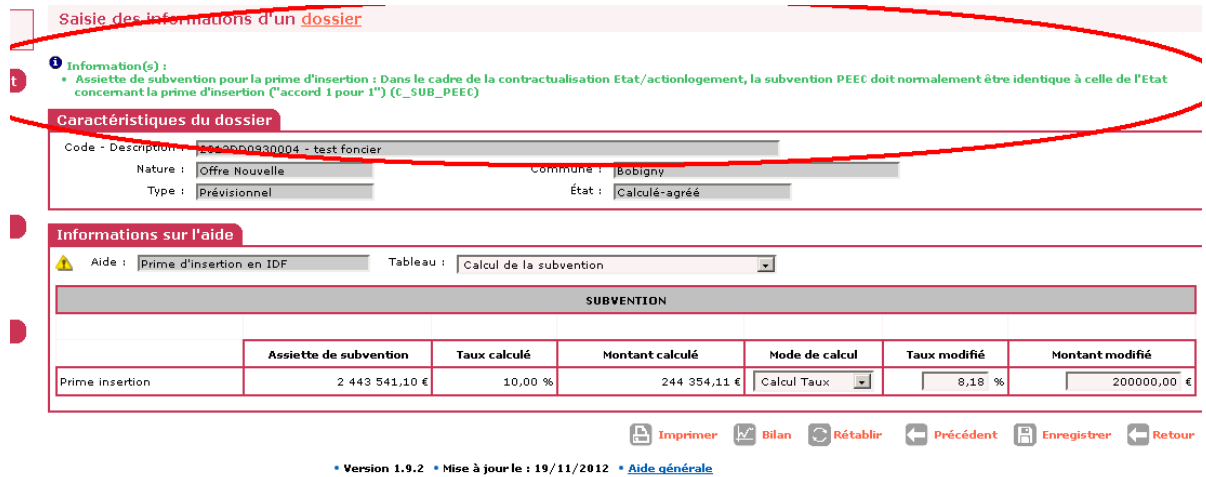

Ce contrôle est non bloquant pour prendre en compte les régions n'ayant pas d'opérations avec surcharge foncière ou prime d'insertion ou éviter de bloquer une opération si les subventions fléchées d'Action Logement au titre du « un pour un » sont appliquées globalement sur un ensemble d'opérations.

## *c) Foncier public : suivi des cessions de terrains publics avec décote*

La loi 18 janvier 2013 relative à la mobilisation du foncier public en faveur du logement et au renforcement des obligations de production de logement social a été prise en compte dans GALION pour collecter les informations liées au niveau de décote des terrains et au suivi de la nature des entités cédant le terrain.

Les informations générales liées à une opération sont dès lors complétées par la possibilité de signifier la présence d'une cession de foncier public par une case à cocher.

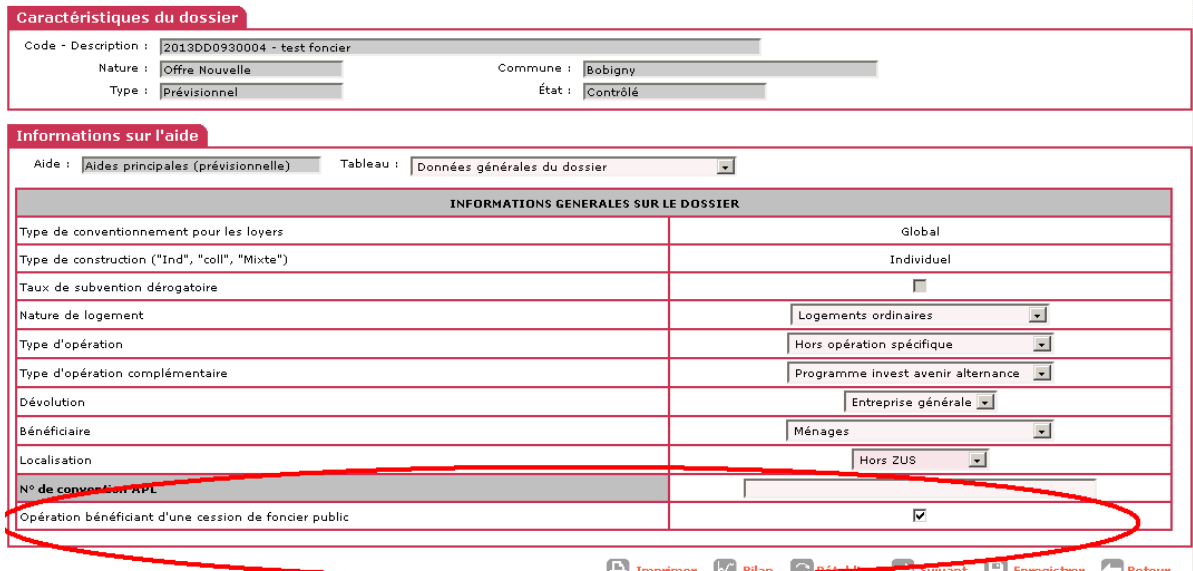

L'information est reportée automatiquement à titre indicatif sur l'écran de saisie des données relatives au prix de revient permettant une vérification en cours de saisie du dossier pour éviter les oublis.

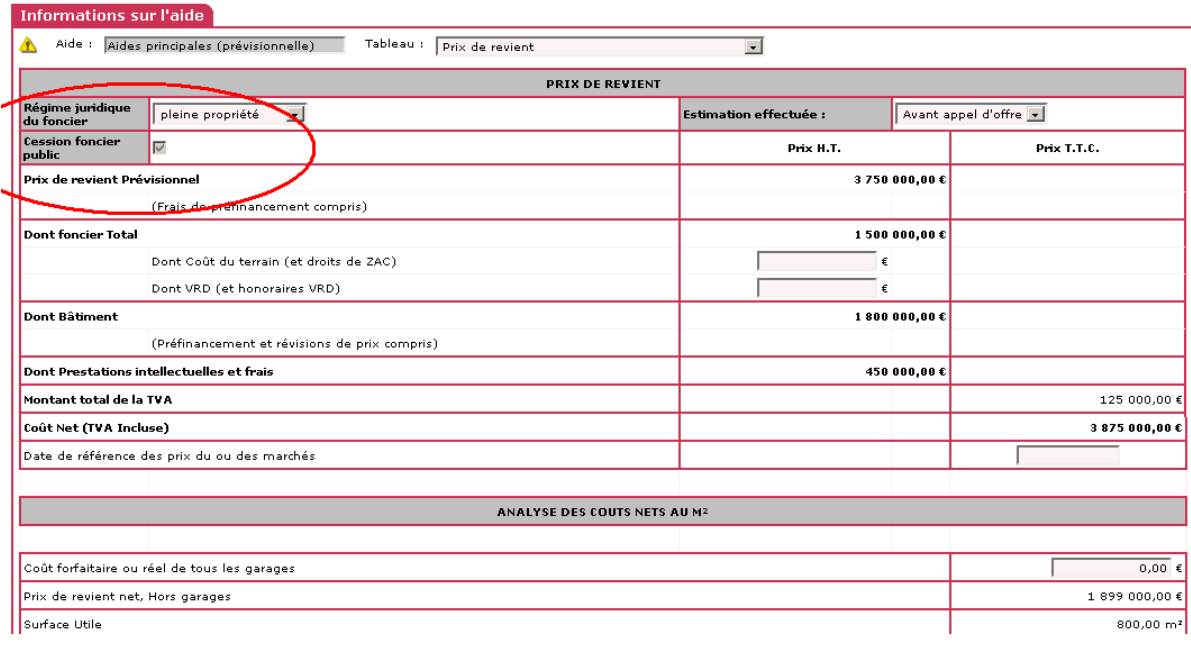

Enfin un nouvel écran supplémentaire vient compléter l'instruction. Celui-ci est composé des champs suivants :

- un rappel du prix de revient du foncier déclaré dans l'écran précédent pris en compte comme le prix après décote ;
- un case permettant la saisie de la valeur foncière avant décote ;
- Le pourcentage de décote calculé par GALION en comparaison des deux valeurs foncières ;
- Une liste déroutante permettant de sélectionner le type de vendeur. Cette liste sera prochainement complétée ;
- Un champ permettant la saisie de toute précision que vous jugerez utile.

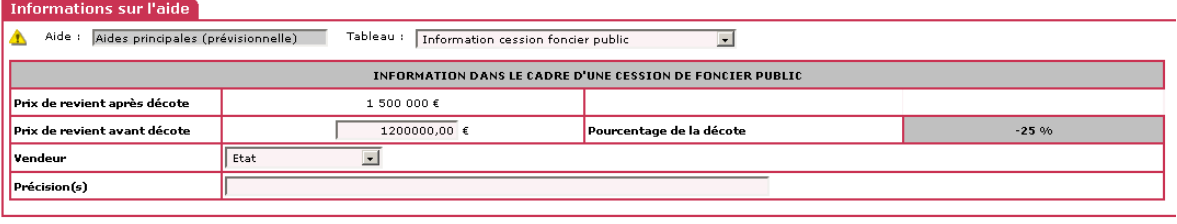

Imprimer M Bilan C Rétablir Précédent D Suivant A Enregistrer Petour

A noter que les saisies liées au foncier peuvent être complétées avant, voire après, imputation pour éviter de bloquer l'instruction des dossiers dans l'attente d'obtention des informations.

#### *d) CHORUS*

#### **Le manuel d'utilisation de l'interface CHORUS est disponible sur le site GALION-SISAL.info :**

# [http://galion.info.application.logement.gouv.fr/utilisation](http://galion-sisal.info.application.logement.gouv.fr/interface-galion-chorus-r183.html)-de-l-interface-galiona794.html

#### **Présentation**

L'interface entre GALION et CHORUS prend en charge la transmission automatisée de tous les engagements juridiques et services faits liés aux opérations instruites par l'Etat pour son compte.

Cette interface permet par ailleurs de récupérer les informations comptables liées à une opération non prise en compte ou liée à une délégation de compétence dans le module GALION spécifique nouvellement créé à cet effet en référençant les codes EJ correspondants.

La non prise en charge d'une opération par l'interface totalement automatisée peut être liée aux opérations instruites antérieurement au déploiement de l'interface (opération antérieure à l'année 2012) ou non prises en charge par l'interface dans le cas d'une demande d'achat liée à un marché public et non à une subvention ou tout simplement non prises en charge par GALION notamment pour la LHI et les dépenses liées aux commissions DALO.

L'utilisation de cette interface est obligatoire pour les transmissions d'EJ/SF référencé en annexe 3

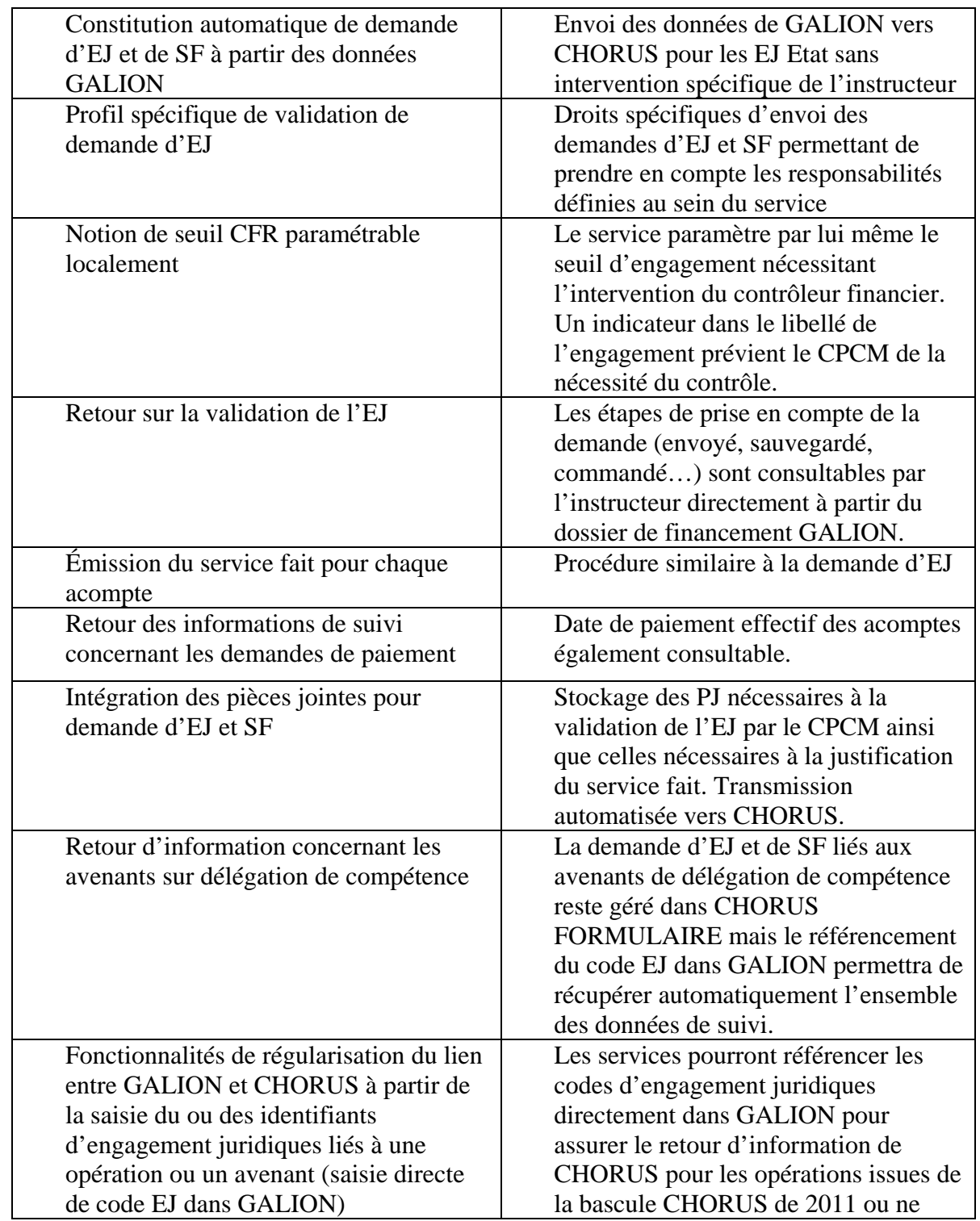

# **Fonctionnalités**

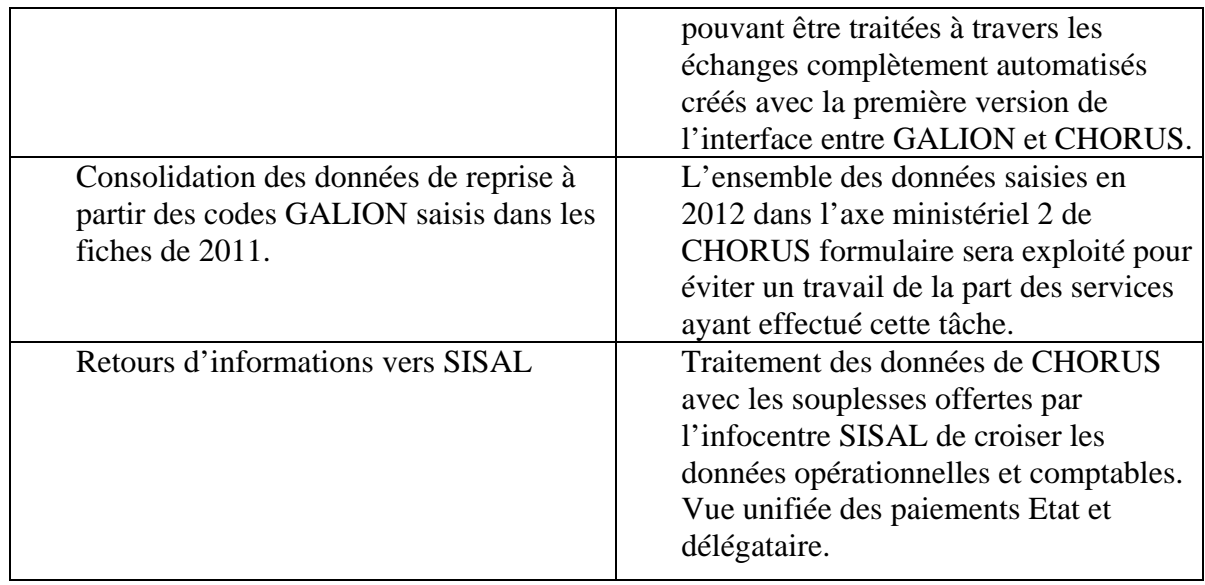

**Attention : l'interface prévue entre GALION et CHORUS gère exclusivement les subventions. La fonctionnalité de régularisation d'EJ permet de gérer les cas de figures éventuels concernant des engagements liés aux marchés publics.** 

**L'annexe 3 décrit le mode de fonctionnement des modes de gestion liés à l'interface actuelle.** 

**Les demandes de services faits liés à des engagements effectués à partir du CHORUS formulaire ne peuvent être traités par l'interface GALION/CHORUS** 

**NOUS VOUS INVITONS A LIRE CETTE ANNEXE AVEC ATTENTION.**

#### *e) Suivi des natures de logements et des populations particulières*

Un instructeur spécifie son dossier par trois choix :

- un produit financier : PLUS, PLUS-CD, PALULOS communale, PLAI, produit spécifique hébergement, PLS… ;
- une nature de logements : logements ordinaires, foyers/résidences sociales, hébergement, etc. ;
- le type de bénéficiaires potentiels : personnes âgées, étudiants, etc.

Un document a été mis en place courant 2010 pour synthétiser les convergences possibles entre les aides, les structures et les types de population au regard de la réglementation.

Voir :http://www.dgaln.fr/infolog/filog/galion\_sisal\_pop\_cibles.php

**A noter la création du public bénéficiaire « Gens du voyage » pour assurer un suivi formalisé des opérations de sédentarisation (financé en PLAI)** 

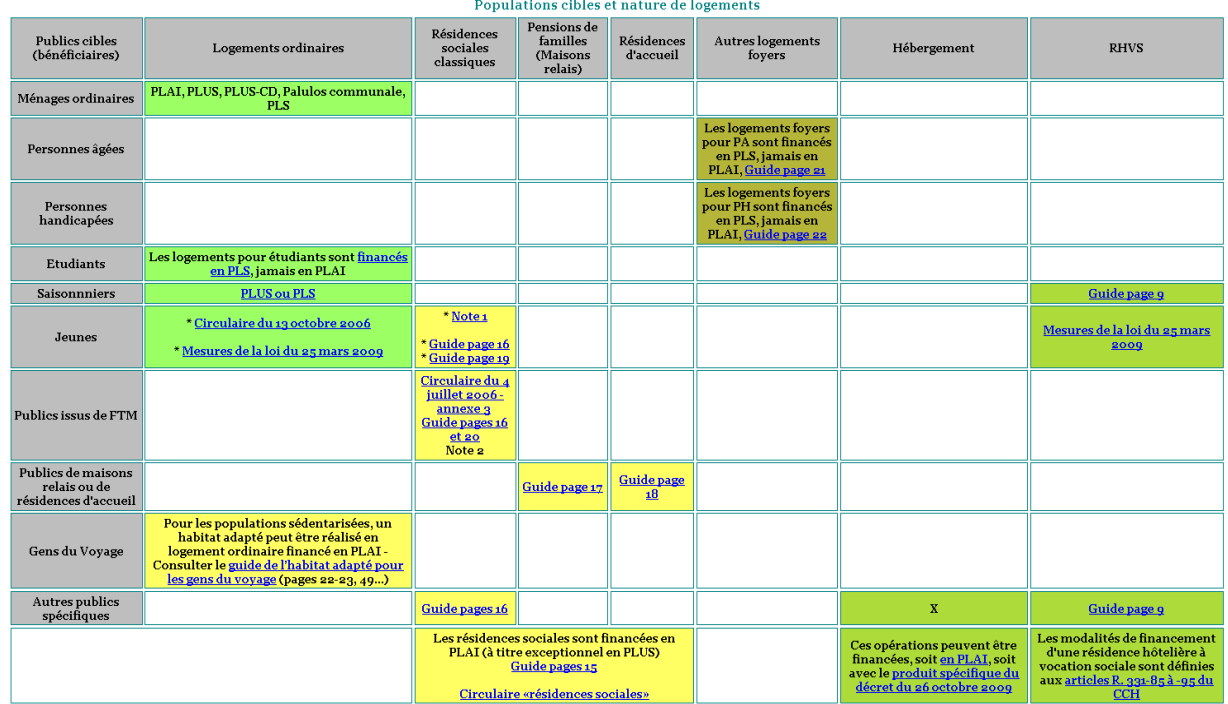

**Note 1** : croisement « jeunes » et « résidences sociales classiques ». Ce cas correspond à la création d'une nouvelle résidence sociale ayant vocation à accueillir principalement un public jeune. Cette résidence peut aussi avoir le statut de FJT (institution sociale au sens du 10° de l'article L312-1 du code de l'action sociale et des familles). Un nouveau foyer dédié aux jeunes travailleurs se crée obligatoirement sous forme de résidence sociale. Dans certains cas, un maître d'ouvrage acquérant des logements foyers existants non conventionnés à l'APL peut bénéficier d'un financement en PLUS ou PLAI. Le nouveau foyer est alors obligatoirement conventionné en résidence sociale - Cf. la circulaire du 4 juillet 2006 - annexe 2.

**Note 2** : croisement «publics issus de FTM » et « résidences sociales classiques ». Ce cas correspond à la transformation d'un FTM en résidence sociale.

# **Des données spécifiques peuvent être demandées en fonction des natures d'opérations traitées :**

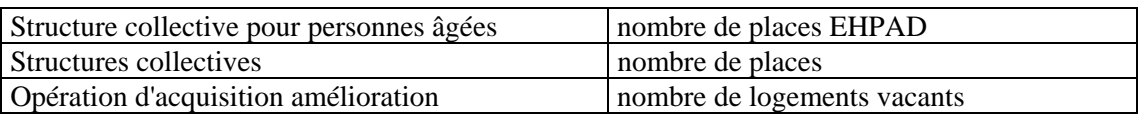

## **Vous veillerez à effectuer un suivi efficace de ces données « optionnelles ». Pour plus d'information, se reporter à la note d'ouverture d'exercice 2011 (Suivi des dispositifs et des populations particulières).**

**Pour les logements vacants** nous soulignons la nécessité de bien saisir les logements vacants pour les opérations d'acquisition-amélioration, l'analyse historique de cette donnée a en effet montré son manque de fiabilité. (cf. catalogue 2012 où la part des logements vacants semble très faible)

**Pour les structure personnes âgées**, il vous est demandé d'indiquer le nombre de logements pour personnes âgées dépendantes créés à l'occasion des opérations relatives aux structures collectives de type foyer pour personnes âgées. Cette information permet de distinguer l'offre financée en établissement d'hébergement pour personnes âgées autonomes (EHPA) de celle financée en établissement d'hébergement pour personnes âgées dépendantes (EHPAD). Il est donc important que vous identifiiez le nombre de nouveaux logements se rapportant exclusivement à l'opération. Cette information ne porte donc pas sur le nombre total d'agréments délivrés à l'établissement par l'ARS ou le CG, qui prennent en compte les places pré-existantes comprises en cas d'opération d'extension.

# *f) Suivi de l'enveloppe globale de prêts PLS et PSLA*

La liste des établissements participant au refinancement par produit en 2012 est présentée dans le tableau ci-dessous (cette liste est susceptible d'évoluer pour 2013, la procédure de mise en place du refinancement étant en cours).

**Il est nécessaire que soit systématiquement précisé dans GALION le nom de la banque prêteuse, l'infocentre SISAL est la source d'information de référence concernant la consommation de l'enveloppe globale de refinancement**. Cette saisie a pour objet de permettre un pilotage des enveloppes (en cas de sur- ou sous-consommation). Si, dans le cadre d'une demande d'instruction, le nom de la banque ayant émis l'offre de prêt ne figure pas dans la liste, il convient de vérifier si la banque proposée fait partie d'un groupe bancaire mentionné sur la liste des établissements distributeurs et, le cas échéant, de rattacher dans Galion le prêt consenti à l'établissement figurant dans la liste correspondant.

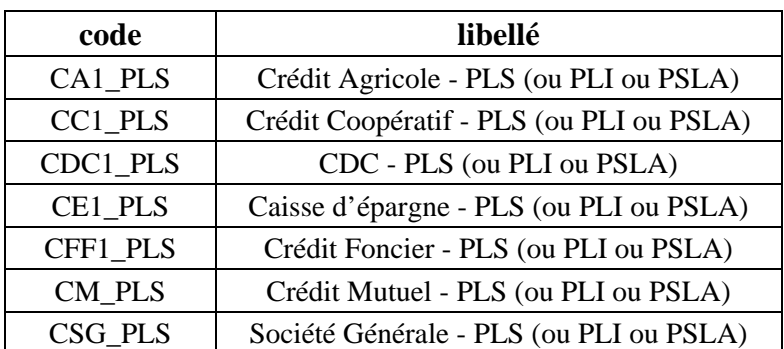

## **Liste des produits de financement bancaires nationaux intégrés à GALION pour affectation sur les plans de financement en 2012** (en attente pour 2013) :

**Le produit de financement PLS\_PRET - Prêt principal PLS (ou PLI ou PSLA) et les produits de financement locaux créés à partir de ce produit national ne doivent plus être utilisés** 

Il est néanmoins possible de créer des produits de financement locaux à partir des nouvelles nomenclatures si une banque ayant une dénomination spécifique est rattachée à un des réseaux bancaires pris en compte dans la nouvelle adjudication. voir les instructions pour création de produits de financement locaux

# **L'instruction de nouvelles opérations PLS/PSLA est bloquée à l'ouverture d'exercice dans l'attente de l'officialisation de la liste des banques.**

# **Cas particulier du PSLA**

Il est possible pour tout établissement de crédit habilité à délivrer des prêts conventionnés d'octroyer des prêts PSLA refinancés sur des ressources libres de la banque, et non sur le fonds d'épargne – la liste des établissements distributeurs est donc plus large que celle donnée ci-dessus. Dans ce cas, le taux du prêt est libre, dans la limite des taux plafonds des prêts conventionnés. A l'inverse, un prêt sur fonds d'épargne sera nécessairement délivré par l'une des banques conventionnées, indexé sur livret A et au taux fixé dans le cadre de la procédure de refinancement. Le moyen de savoir si un prêt est financé sur fonds d'épargne ou non est de vérifier l'existence dans l'offre de clauses résolutoires liées au refinancement du prêt auprès des fonds d'épargne.

Pour traiter ce type de dossier, utiliser l'item suivant :

PSLA\_LIBRE divers banque - PSLA refinancement fond propre

*g) Les autres prêts réglementés dans les plans de financement* 

Les prêts réglementés offre nouvelle

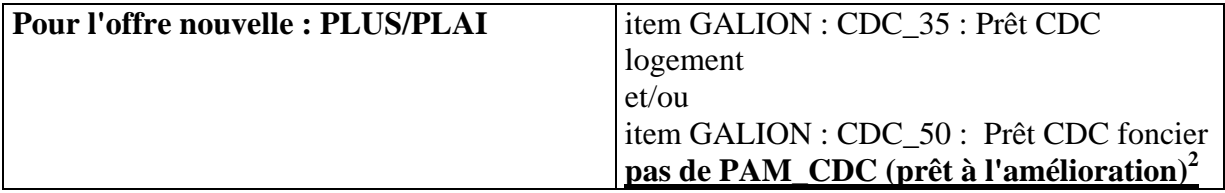

Les prêts réglementés développement durable

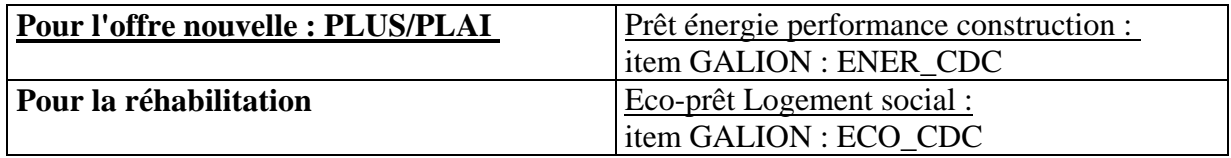

1

 $2^{2}$  Les prêts PAM (prêt à l'amélioration) financent exclusivement des opérations de réhabilitation

# *h) Programme national de requalification des quartiers anciens dégradés (PNRQAD)*

Pour un dossier entrant dans le cadre de ce programme, ce type d'opération devra être sélectionné lors de la saisie des "informations techniques" dans le tableau "données générales du dossier".

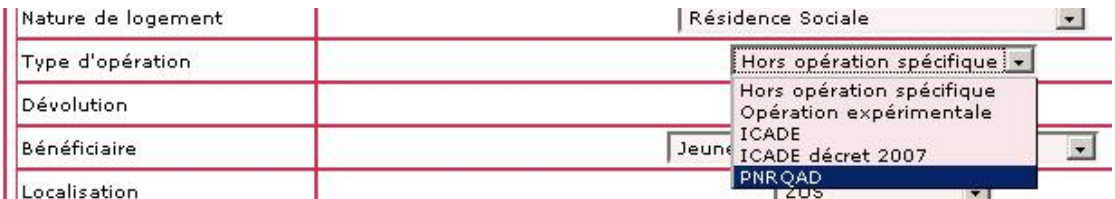

#### *i) Programme d'investissement d'avenir (PIA)*

Pour financer les structures d'hébergement et de logement des apprentis dans le cadre du PIA (Programme d'Investissements d'Avenir relatif à la formation en alternance) des moyens financiers importants sont mis à disposition des porteurs de projets.

En fonction des projets retenus par le Premier ministre sur proposition du Commissariat général à l'investissement, et sur lesquels un avis est émis en CRH, des agréments PLAI et PLUS à 0 € ou PLS peuvent être délivrés et permettent de déclencher les aides indirectes de l'Etat.

Jusqu'à présent, seuls les fonds du programme d'investissement d'avenir concernant les jeunes en alternances étaient suivis.

# **Dès cette année les fonds pourront être suivis dans le cadre des investissements relatifs aux Eco-quartiers.**

Pour un dossier entrant dans le cadre de ce programme, le suivi de ce type d'opération repose sur deux axes :

- Pour faciliter leur traitement dans l'infocentre, un type d'opération concernant les jeunes en alternance d'une part et les eco-quartiers d'autre a été créé :

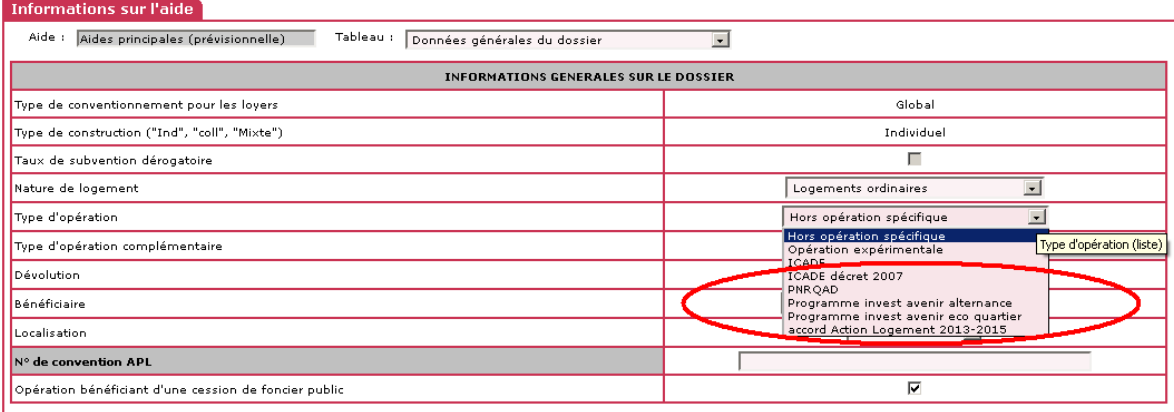

- Un deuxième axe consiste à identifier la part des fonds issus du programme.

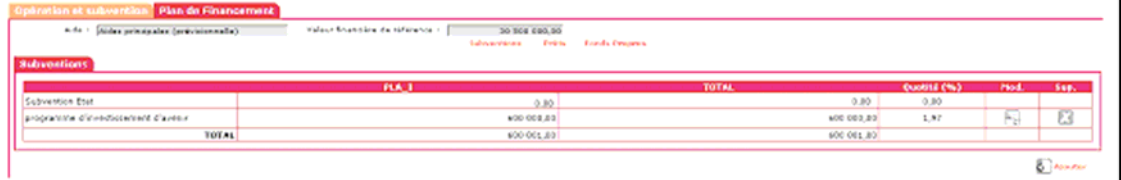

Item pour le plan de financement : PIA – programme d'investissement d'avenir.

*j) Impact des modifications liées à la RT2012* 

Les impacts liés à la RT 2012 feront l'objet d'une évolution de GALION et de la présente note d'ouverture dès la sortie des textes réglementaires.

# *k) Impact immédiat du déploiement de portail de programmation des aides (SPLS)*

Le portail SPLS entre dans une nouvelle année d'expérimentation en région Pays de la Loire à laquelle s'ajoutent les expérimentations prévues en régions Centre et Nord-pas-de-Calais. Un objectif de généralisation du service pour l'année 2014 est visé et sera confirmé dans le courant de l'année 2013.

**Vous avez dès maintenant accès au module de programmation que nous vous demandons de ne pas utiliser pour le moment : des instructions seront données en cours d'année à la vue des résultats de l'expérimentation.** 

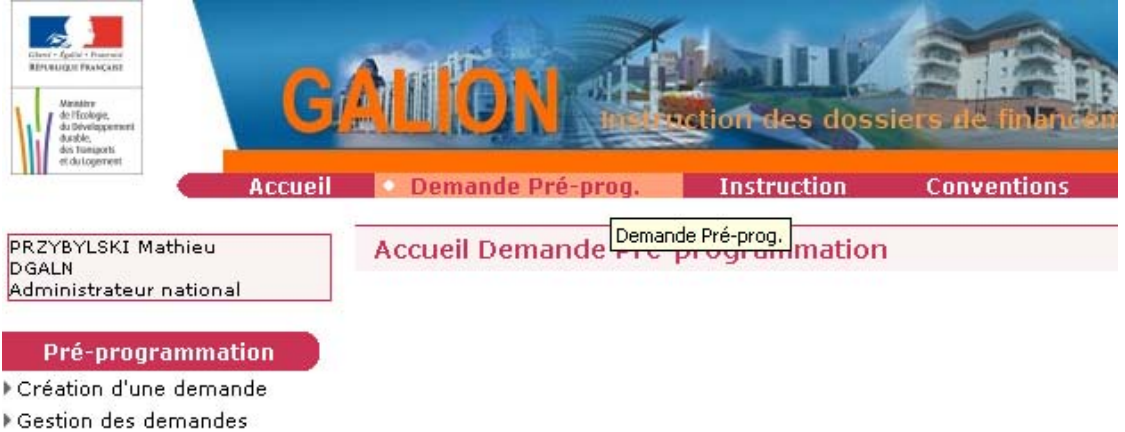

- ▶ Validation des demandes
- Demande en cours

Néanmoins vous pouvez dès maintenant compléter par vous-même les données d'avancement d'opérations qui pourront aussi être complétées par les maîtres d'ouvrage.

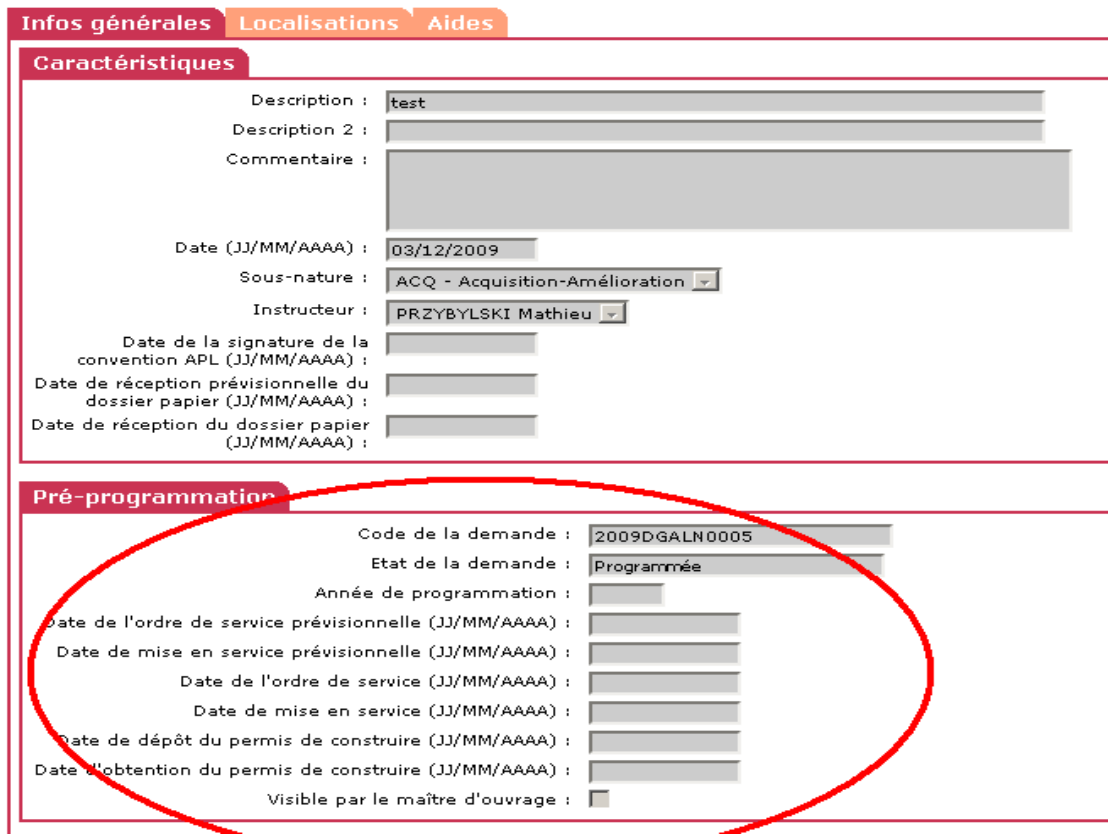

#### **4) Règle de montant de subvention minimum**

Suite à une demande de certains gestionnaires quant à la possibilité d'accorder des subventions à 0 €, un examen des textes a été effectué, notamment de l'article R. 331-14 du CCH qui prévoit que « la décision favorable portant octroi de subvention de l'Etat, prise dans les conditions prévues aux articles R. 331-3 et R. 331-6, porte agrément de l'opération. Elle ouvre droit à des prêts accordés par la Caisse des dépôts et consignations ».

Cependant le même article prévoit que « pour les opérations ne bénéficiant pas de subventions prévues à l'article R. 331-15, la décision favorable, prise dans les conditions prévues aux articles R. 331-3 et R. 331-6, porte agrément de l'opération. Elle ouvre droit à des prêts accordés par la Caisse des dépôts et consignations. »

Dans ces conditions, la demande de ces gestionnaires a été prise en compte et GALION a été modifié pour permettre d'octroyer un agrément PLUS ou PLAI sans subvention Etat.

Il convient toutefois de rappeler que cette possibilité doit essentiellement être utilisée, outre pour les opérations du PIA évoquées précédemment, pour :

- faciliter l'équilibre d'opérations plus onéreuses ;
- dégager des marges pour financer l'accueil des gens du voyage et la lutte contre l'habitat indigne ;
- dégager, à la marge, des financements pour les mesures d'accompagnement et éventuellement pour les démolitions ;
- dégager des marges de financement pour la réalisation des objectifs en zone tendue.

Cette interprétation a été confirmée dans la lettre de notification du 28 décembre 2011 (modulation de la subvention PLUS) et rappelée dans la lettre de notification du 15 février 2013 et permet, en outre, de faire coïncider les données GALION avec les documents comptables en prenant en compte les impératifs de gestion.

Enfin, la DHUP vérifiera lors des points d'étape du 15 avril, du 30 juin et du 15 septembre 2013 que les dispositions du dernier alinéa de l'article R. 331-6 sont bien respectées.

|                                 | Aide AL                                                                                                    | 2012-2014                                            |                                              |                                                                |                                                                                                    |
|---------------------------------|----------------------------------------------------------------------------------------------------|------------------------------------------------------|----------------------------------------------|----------------------------------------------------------------|----------------------------------------------------------------------------------------------------|
| Référence<br>CCH(1)             |                                                                                                    | Opérations<br>concernées                             | Taux<br>plafond                              | Durée<br>max                                                   | Montant plafond                                                                                                    |
| R. 313-19-2 III Subventions     |                                                                                                    | Tous les<br>organismes<br><b>PLAI</b><br><b>PLUS</b> |                                              |                                                                | 30% du prix de revient<br>prévisionnel de l'opération, dans<br>la limite de 30 000 €par logement<br>en zone C, 40 000 €en zone B2,<br>45 000 €en zone B1, 50 000 €en<br>zone A ou 70 000 €en zone A<br>bis.                                                                                                    |
| R. 313-19-2 III<br>bis          | Prêts à taux<br>réduit à long<br>terme à<br>remboursement<br>in fine                                                                      | Tous les<br>organismes<br><b>PLAI</b><br><b>PLUS</b> | 1,25 %<br>en 2013<br>(2)                     | $50$ ans<br>$(40 \text{ ans})$<br>min)                         | 60% du prix de revient<br>prévisionnel de l'opération, dans<br>la limite du double des montants<br>applicables aux subventions                                                                                                    |
| R. 313-19-2 IV $r$ éduit à long | Prêts à taux<br>terme                                                                                                    | PLAI,<br>PLUS, PLS,<br>PAM et<br><b>PSLA</b>         | 1,25 %<br>en 2013<br>(2)                     | $50$ ans<br>(pas de<br>durée<br>min)                           | 30% du prix de revient<br>prévisionnel de l'opération, dans<br>la limite de 30 000 €par logement<br>en zone C, 40 000 €en zone B2,<br>45 000 €en zone B1, 50 000 €en<br>zone A ou 70 000 €en zone A bis<br>NB: 50% dans le cas des<br>opérations d'amélioration<br>NB2: 60% et les montants<br>maximums par logement sont<br>doublés dans le cas des opérations<br>mentionnées au II de l'article R.<br>$331 - 1$ |
| R. 313-19-3                     | Subventions,<br>prêts à taux<br>réduit à long<br>terme ou prêts à Structures<br>taux réduit à<br>long terme à<br>remboursement<br>in fine | collectives                                          | Pour les<br>prêts<br>0,25%<br>en 2013<br>(2) | 50 ans<br>$(40 \text{ ans})$<br>m pour<br>les prêt<br>in fine) | Pour les subventions: 30 % du<br>prix de revient prévisionnel de<br>l'opération, dans la limite de 30<br>000 €par logement ou par lit en<br>zone C, 40 000 €en zone B2, 45<br>minimu $_{000}^{\text{max}}$ ∈ en zone B1, 50 000 € en<br>zone A ou 70 000 €en zone A<br>bis.<br>Pour les prêts du I du R 313-19-3,<br>cette quotité et ce montant sont<br>doublés.                                                 |

Annexe 1 : Tableau récapitulatif des produits de financement PEEC pris en compte dans GALION

(1) Références réglementaires issues du décret relatif aux emplois de la participation des employeurs à l'effort de construction pris pour l'application de l'article L. 313-3 du code de la construction et de l'habitation.

(2) Taux égal au taux du livret A du 31 décembre de l'année n-1 – 1 point, avec plancher à 1%.

Annexe 2 : adaptation des décisions concernant le suivi Action Logement

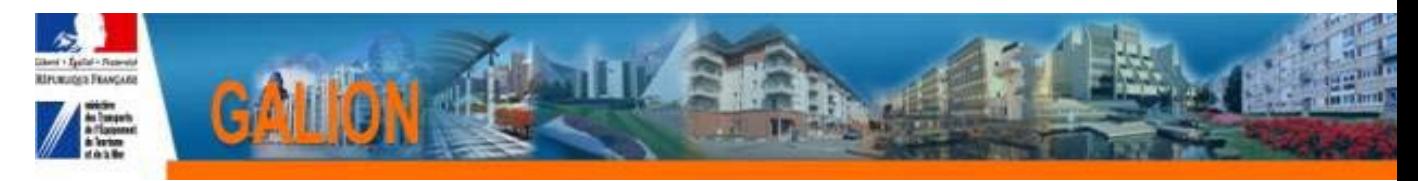

# **FICHE UTILISATEUR**

# **ADAPTER LES EDITIONS DES DECISIONS POUR PRENDRE EN COMPTE LA SUBVENTION ACTION LOGEMENT**

# *Profil*

Administrateur Local Délégataire Administrateur Local Etat

**Principe général** 

**Dans le cadre des accords dit du « un pour un » rappelé dans la lettre de notification du 15 Février 2013, GALION a été adapté pour optimiser le suivi du financement Action Logement.** 

**Les éditions des décisions de financement ont été modifiées.** 

**Si les décisions n'ont pas été adaptées localement, il n'y a rien à faire la modification est prise en compte.** 

**Si les décisions de financement ont été adaptées localement, la modification n'est pas prise en compte.** 

**Le service gestionnaire doit donc impérativement réadapter les décisions concernées.** 

## **Procédure**

#### **La modification a été faite sur la décision « National »**

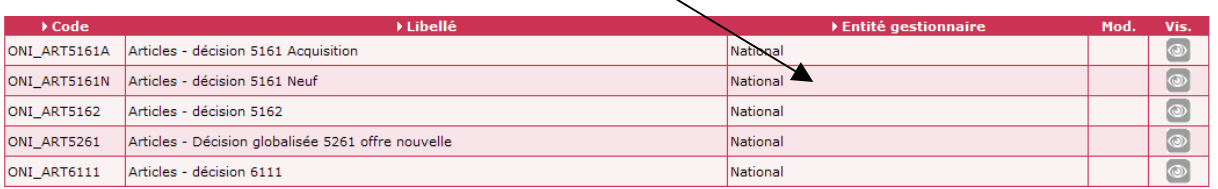

**Si la décision a déjà été adaptée localement, il existe une décision « National » et une décision dite « locale »** 

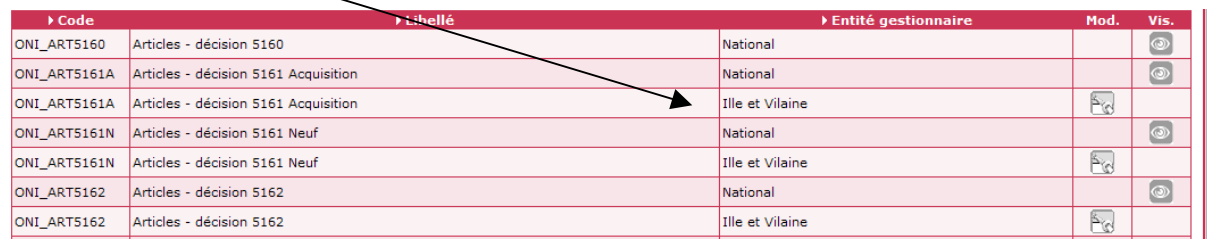

*La procédure consiste à supprimer la décision « locale » et à adapter la décision « national »* 

*Liste des décisions à réadapter :* 

*La Région « Ile de France » doit adapter les 4 décisions, les autres régions uniquement les 3 premières.* 

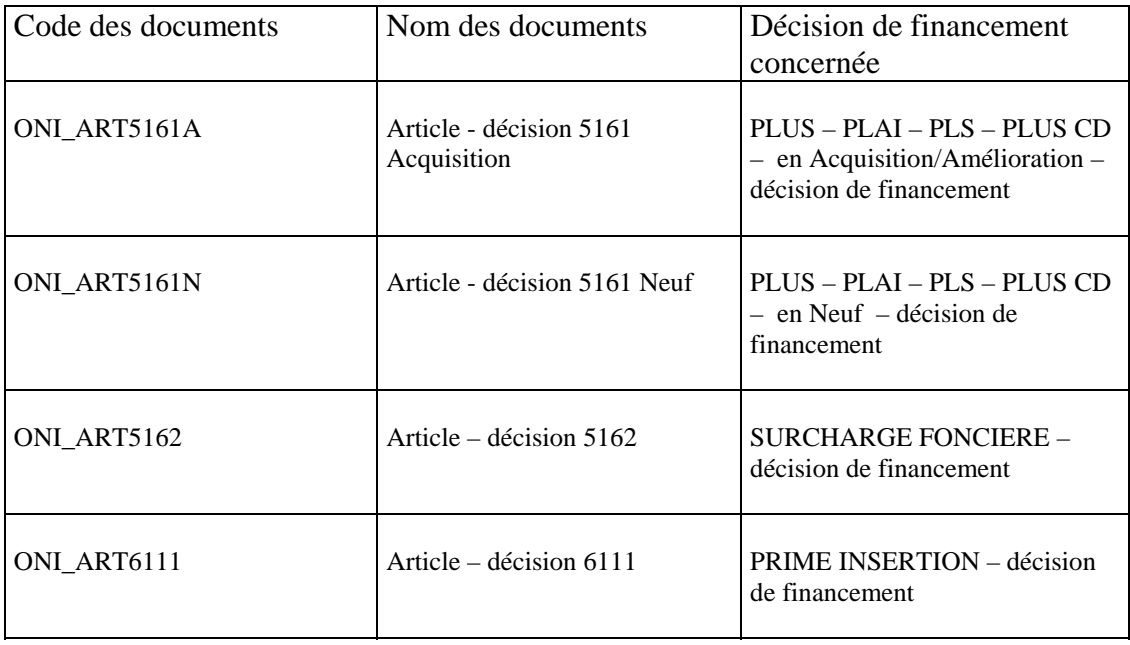

*Suppression de la décision « locale »* 

 **Avant de supprimer les décisions « locales » nous vous conseillons de faire une édition pour chaque décision :** 

- **décision Offres nouvelles Acquisition Amélioration**
- **Décision Offres nouvelles Neuf**
- **Décision Surcharge foncière**
- **Décision Prime Insertion**

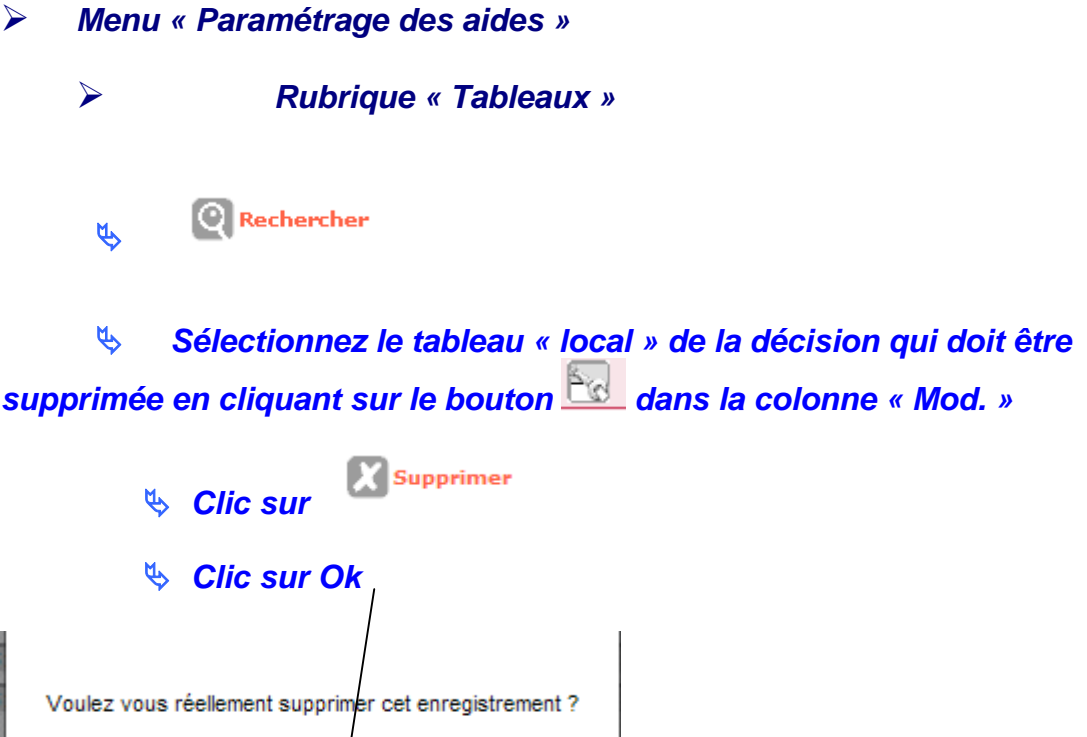

Annuler

*Création de la nouvelle décision « locale »* 

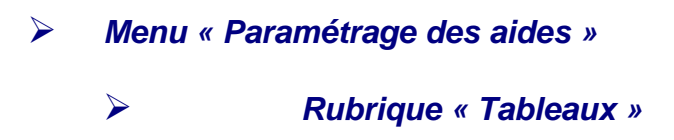

OK

Rechercher  $4$ 

ª *Sélectionnez le tableau « Articles » de la décision qui doit être adaptée en cliquant sur le bouton* **correspondant dans** *la colonne « Vis. »* 

<sup>4</sup> *Clic sur* <sup>[1</sup>] Adapter

 **Cette adaptation crée une décision locale que vous allez pouvoir modifier** 

**Ajouter des visas**

 **Les visas à ajouter sont principalement la convention de délégation des aides à la pierre et la convention de mise à disposition** 

ª *Cliquez sur l'onglet « Lignes »* 

**米 Nous vous conseillons d'insérer vos visas avant le « VUSPECIFIQUE », le « VUSPECIFIQUE » étant le visa que vous pouvez ajouter sur chaque décision lors de sa création.** 

ª *Cliquez sur le bouton de la colonne « Ins. » de la ligne immédiatement supérieure à l'endroit où vous souhaitez insérer votre ligne.* 

Par exemple sur la ligne du VU\_03

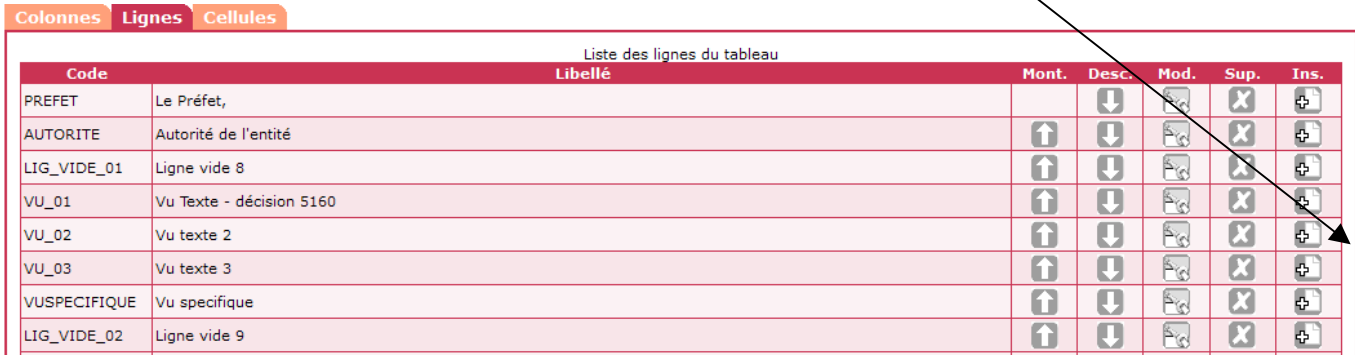

ª *Donnez un code et un libellé CLAIRS à la ligne que vous souhaitez créer.* 

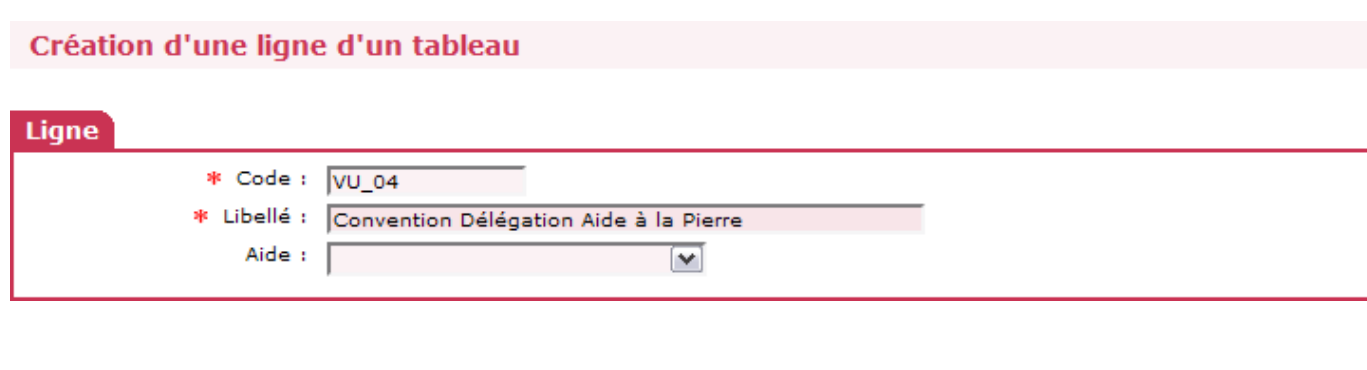

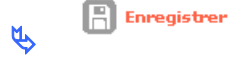

La ligne créée va s'insérer dans le tableau. Si elle n'est pas au bon endroit, déplacez-la avec les boutons des colonnes « Mont.  $\blacksquare$  » ou « Desc.  $\blacksquare$  »

ª *Cliquez sur l'onglet « Cellules »* 

Dans l'onglet « cellules » la page a été créée sous forme de tableau avec 4 colonnes (sans encadrement)

Une ligne avec 4 « vide » a été créée après le dernier « Vu » et avant « DEC\_PARAGRAPHEVU »

ª *Cliquez sur le premier « Vide »de la ligne correspondante.* 

- ª *Dans la nouvelle fenêtre, sélectionnez « texte » dans « Type » à l'aide de la liste déroulante.*
- <sup> $\psi$ </sup> Dans le bloc « Texte » qui s'ouvre alors, saisissez le texte de votre *visa (par exemple : « Vu la convention de délégation de compétence signée entre l'Etat, représenté par le préfet, et la communauté d'agglomération de la vallée verte en date du 1er janvier 2012 »)*

# ª *Dans la zone « Nombre de cellules fusionnées », saisissez « 3 »*

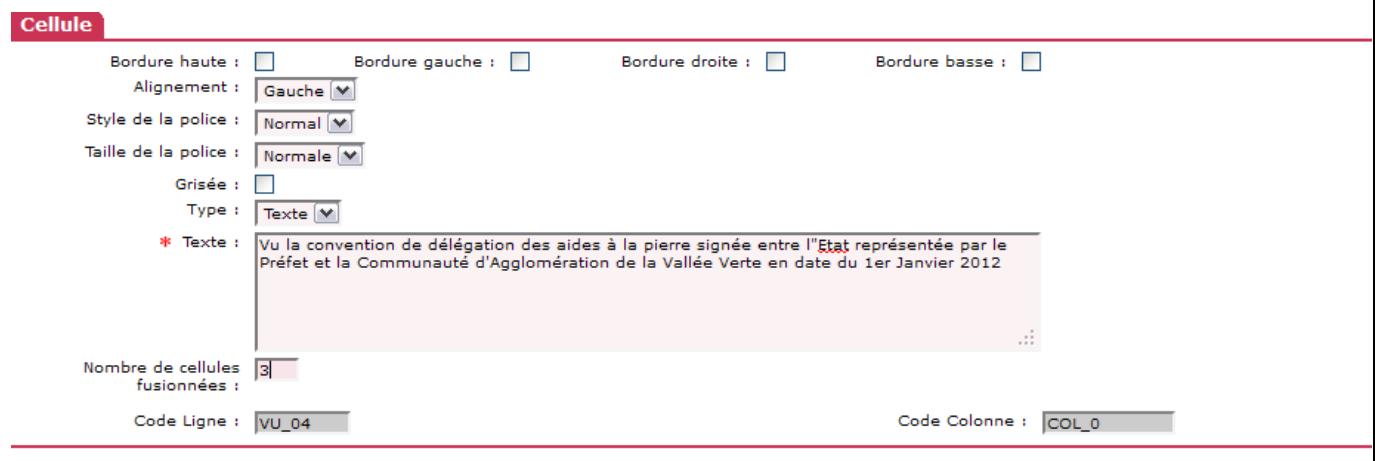

 $\mathbb{R}$  Enregistrer ª

#### *Recommencez autant de fois que nécessaire pour chaque décision (par ex : pour ajouter la convention de Mise à disposition.)*  **Modifier les 2 derniers articles des décisions**

Pour modifier les personnes chargées de l'exécution de la décision.

ª *Cliquez sur l'onglet « Cellules »* 

ª *cliquez sur le libellé du dernier article* 

ª *Saisissez le nouveau texte* 

*Par exemple : Le président de la Communauté d'agglomération de la Vallée Verte et le comptable assignataire sont chargées chacun en ce qui les concerne de l'application de la présente décision* 

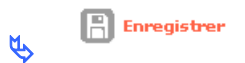

#### Annexe 3 : Description du fonctionnement de l'interface et récapitulatif des ECHANGES GALION/CHORUS

Fiche récapitulative / fonctionnement GALION/CHORUS

#### **A/ Structuration EJ/SF chorus :**

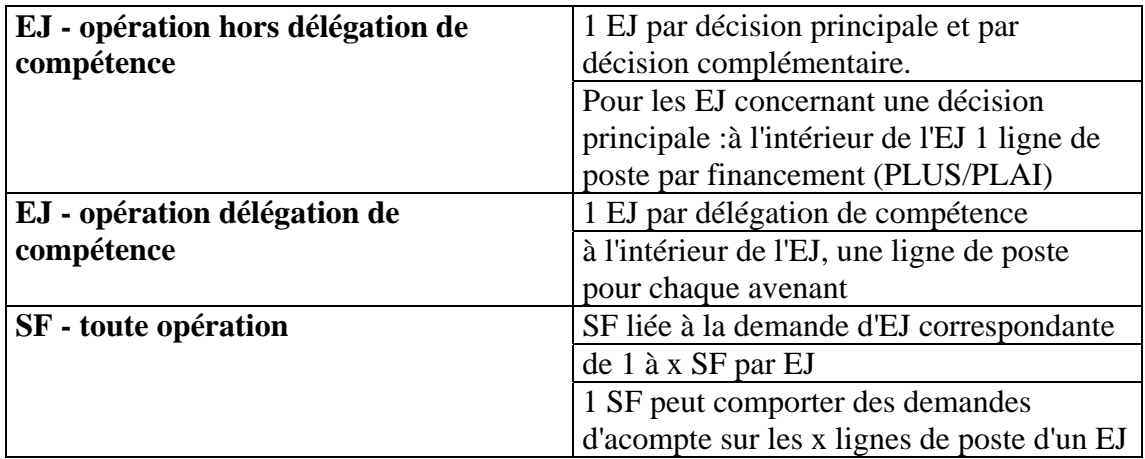

# **B/ Possibilités techniques de l'interface :**

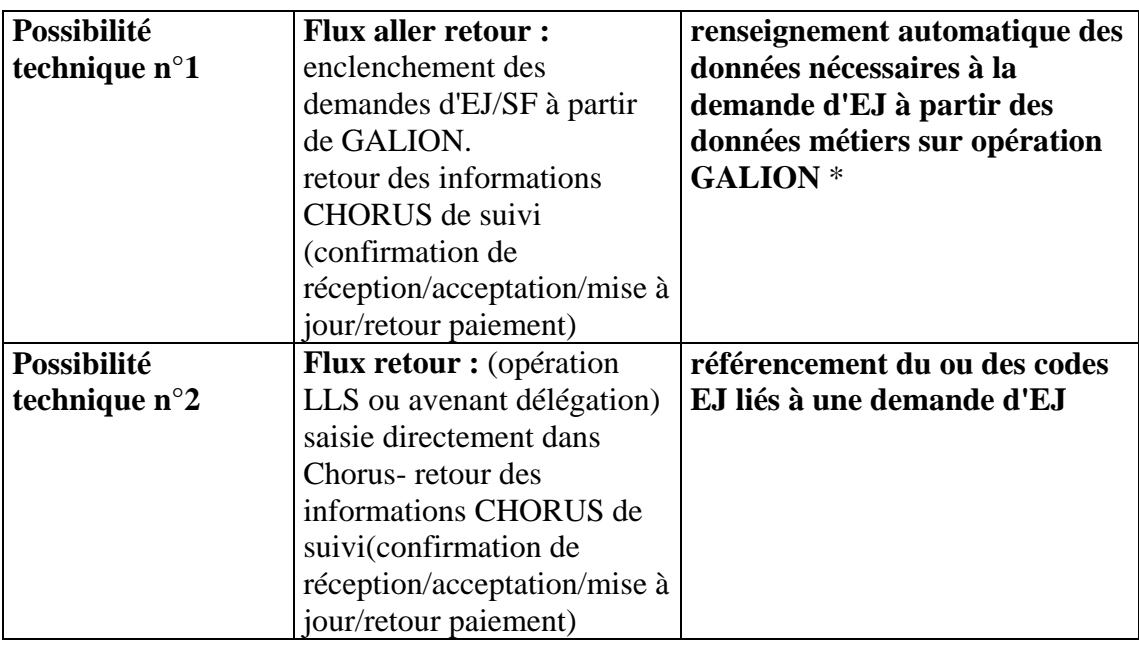

(\*)

• centre de coût / centre financier (identification du service émetteur de la demande): service Etat instructeur

• domaine fonctionnel (programme/ss-action) : aides CCH ou circulaire mise en œuvre sur le dossier (PLUS,PLAI, SURCHARGE etc...)

• groupe marchandise (ancien compte PCE) : croisement du type de maître d'ouvrage (OPH, ESH, SEM, association etc…) avec l'aide CCH ou circulaire mise en œuvre (PLUS, PLAI etc..)

• domaine d'activité : aides CCH ou circulaire mise en œuvre sur le dossier (PLUS,PLAI, SURCHARGE etc…)

# **Remarques :**

• Les fonctionnalités de l'interface Chorus proposées par l'AIFE ne prennent pas en compte la mise à jour des EJ : impossible de transmettre l'évolution d'un EJ.

# **C/ Implémentation métier :**

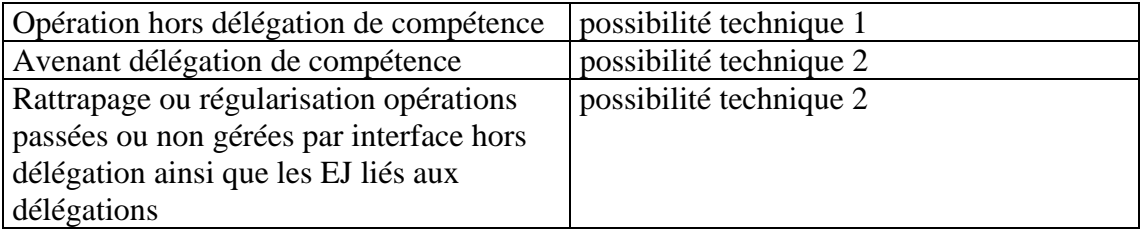

**Tableau récapitulatif des possibilités de l'interface GALION/CHORUS en rapport avec la nomenclature budgétaire 2013.** 

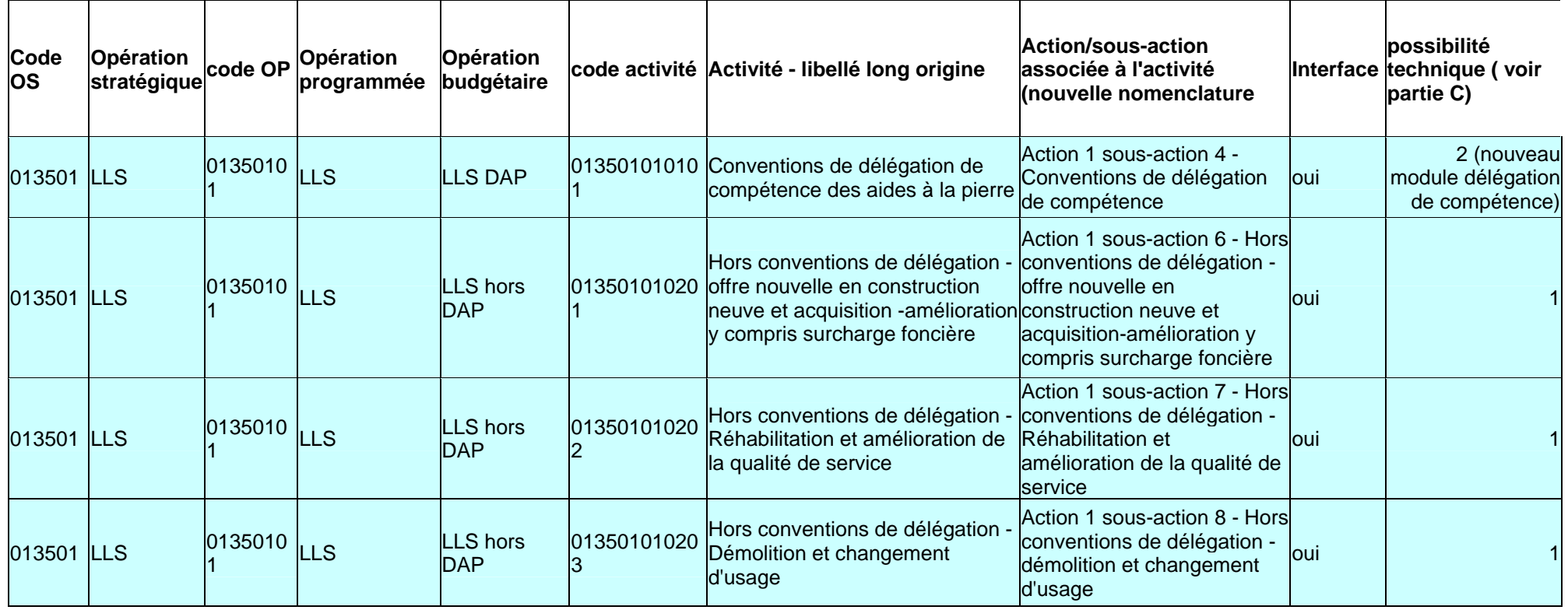

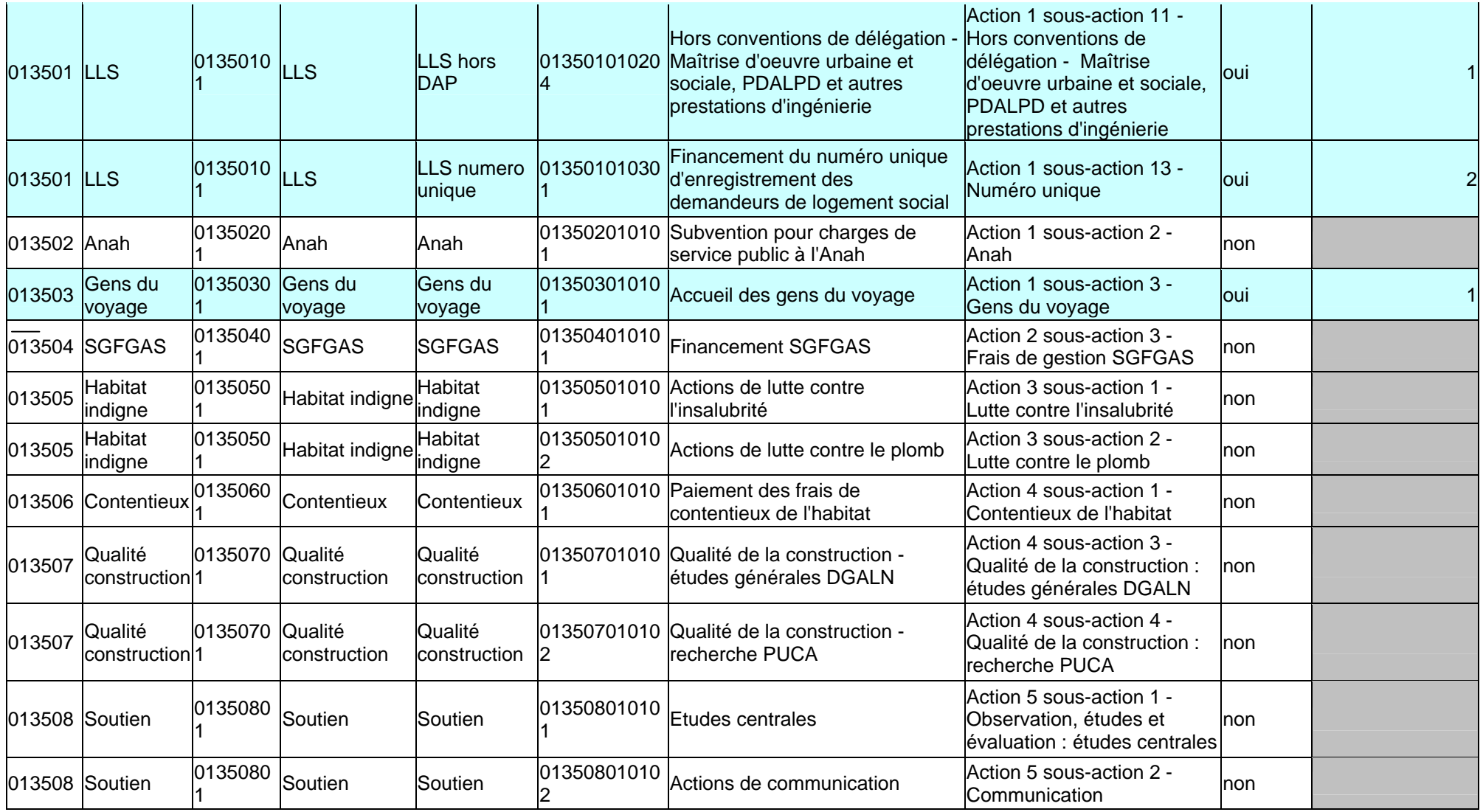

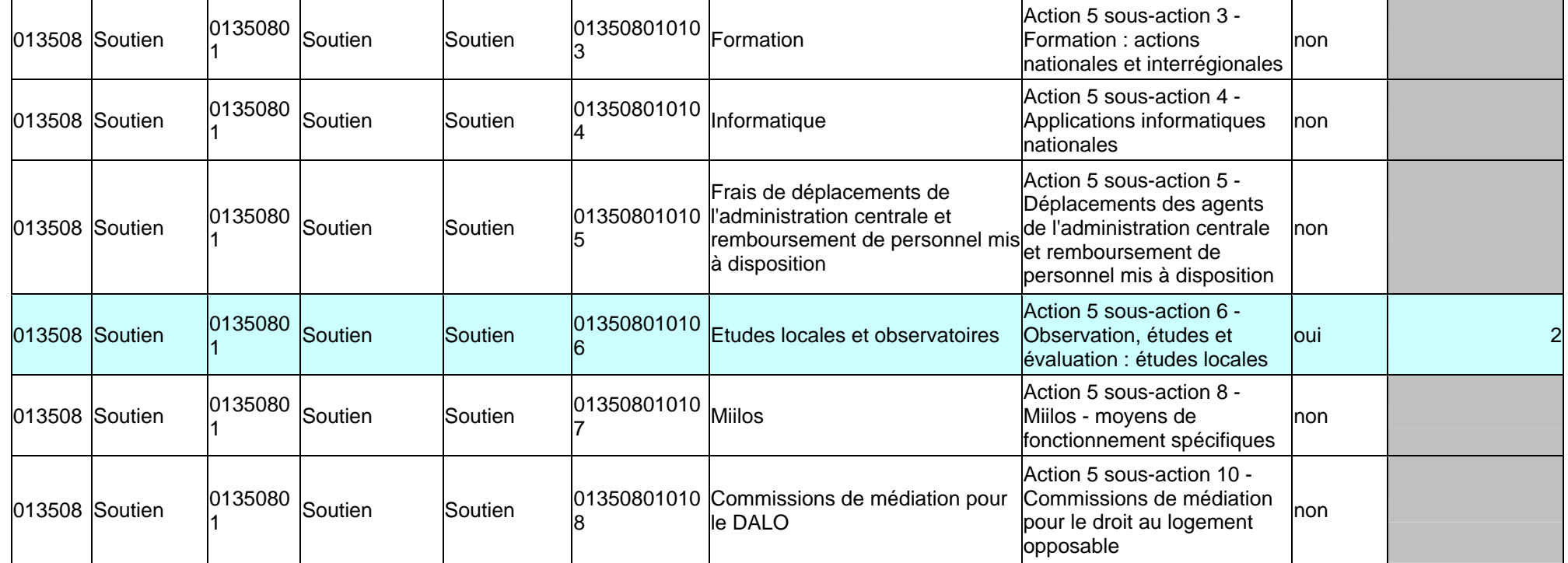